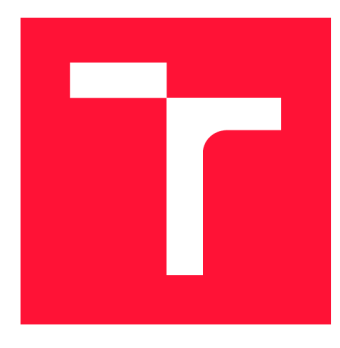

# **VYSOKÉ UČENÍ TECHNICKÉ V BRNĚ BRNO UNIVERSITY OF TECHNOLOGY**

**FAKULTA INFORMAČNÍCH TECHNOLOGIÍ FACULTY OF INFORMATION TECHNOLOGY** 

**ÚSTAV POČÍTAČOVÉ GRAFIKY A MULTIMÉDIÍ DEPARTMENT OF COMPUTER GRAPHICS AND MULTIMEDIA** 

# **KOOPERATIVNÍ HRA PRO DVA HRÁČE V UNITY**

**COOPERATIVE GAME IN UNITY** 

**BAKALÁŘSKÁ PRÁCE BACHELOR'S THESIS** 

**AUTHOR** 

**SUPERVISOR** 

**AUTOR PRÁCE PETR ČERVINKA** 

**VEDOUCÍ PRÁCE LA RETAINE EN SANTA EN REGALIENTE DE LA REGALIENT DE LA REGALIENT DE LA REGALIENT DE LA REGALIEN** 

**BRNO 2022** 

Ústav počítačové grafiky a multimédií (UPGM) **Akademický rok 2021/2022** 

# **Zadání bakalářské práce |||||||||||||||||||||||||**

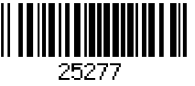

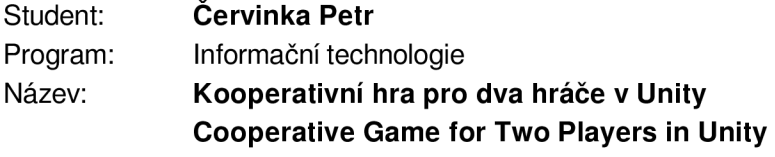

**Kategorie: Počítačová grafika** 

**Zadání:** 

- **1. Nastudujte engine Unity a techniky tvorby kooperativních her.**
- **2. Navrhněte hru pro dva hráče, kteří spolupracují s vhodnými herními mechanikami.**
- **3. Implementujte navrženou hru a herní mechaniky demonstrujte na několika úrovních.**
- **4. Proměřte a zhodnoťte dosažené výsledky.**
- **5. Vytvořte demonstrační video.**

**Literatura:** 

- **• Gregory, Jason.** *Game engine architecture,* **crc Press, 2018. ISBN 1351974289, 9781351974288**
- **Bishop, Lars, et al. "Designing a PC game engine." IEEE Computer Graphics and Applications 18.1 (1998): 46-53.**
- **Adams, Ernest, and Joris Dormans. Game mechanics: advanced game design. New Riders, 2012. ISBN 0321820274, 9780321820273**

**Pro udělení zápočtu za první semestr je požadováno:** 

- **• Body 1 a 2 a kostra aplikace.**
- **Podrobné závazné pokyny pro vypracování práce viz<https://www.fit.vut.cz/study/theses/>**
- **Vedoucí práce: Milet Tomáš, Ing., Ph.D.**

**Vedoucí ústavu: Černocký Jan, doc. Dr. Ing.** 

**Datum zadání: 1. listopadu 2021** 

**Datum odevzdání: 29. července 2022** 

**Datum schválení: 23. června 2022** 

# Abstrakt

Cílem této práce je vytvoření hry v herním enginu Unity. Projekt je složen ze dvou částí. První částí je hra samotná, ve které dva hráči ovládají dvě postavy na jedné klávesnici, přičemž musí spolupracovat a překonávat překážky a nebezpečí. Jedná se o herní mechaniky, které bud hráčům brání v postupu úrovněmi nebo je při doteku zabije. Druhou částí je editor map, který umožňuje hráčům vytvářet vlastní úrovně. Každá úroveň je složená z objektů, například bloků, pozadí a herních mechanik. Tyto objekty je možné dynamicky přidávat, odstraňovat a přesouvat.

### Abstract

The aim of this thesis is to create a game using Unity game engine. The project consists of two parts. The first part is the game itself, where two players control two characters on one keyboard, whereas they must cooperate and overcome different obstacles and dangers. This is a game mechanic that either prevents players from progressing through levels or kills them on contact. The second part is a game editor, which allows players to create their own levels. Each level is composed of objects such as blocks, backgrounds and game mechanics. These objects can be dynamically added, removed and moved.

# Klíčová slova

hra, Unity, C<sup>#</sup>, editor, herní engine, voronoi split screen, editor kamera, hudba, herní objekty, režim play, režim edit

# Keywords

game, Unity, C#, editor, game engine, voronoi split screen, editor camera, music, game objects, game mode, edit mode

# **Citace**

ČERVINKA, Petr. *Kooperativní hra pro dva hráče v Unity.* Brno, 2022. Bakalářská práce. Vysoké učení technické v Brně, Fakulta informačních technologií. Vedoucí práce Ing. Tomáš Milet, Ph.D.

# Kooperativní hra pro dva hráče v Unity

### Prohlášení

Prohlašuji, že jsem tuto bakalářskou práci vypracoval samostatně pod vedením pana Tomáše Mileta. Uvedl jsem všechny literární prameny, publikace a další zdroje, ze kterých jsem čerpal.

> Petr Červinka 26. července 2022

# Poděkování

Tímto bych chtěl poděkovat vedoucímu práce panu Tomáši Miletovi a panu Michalovi Matýskovi za vstřícnost a užitečné rady, které mi v průběhu práce dávali.

# Obsah

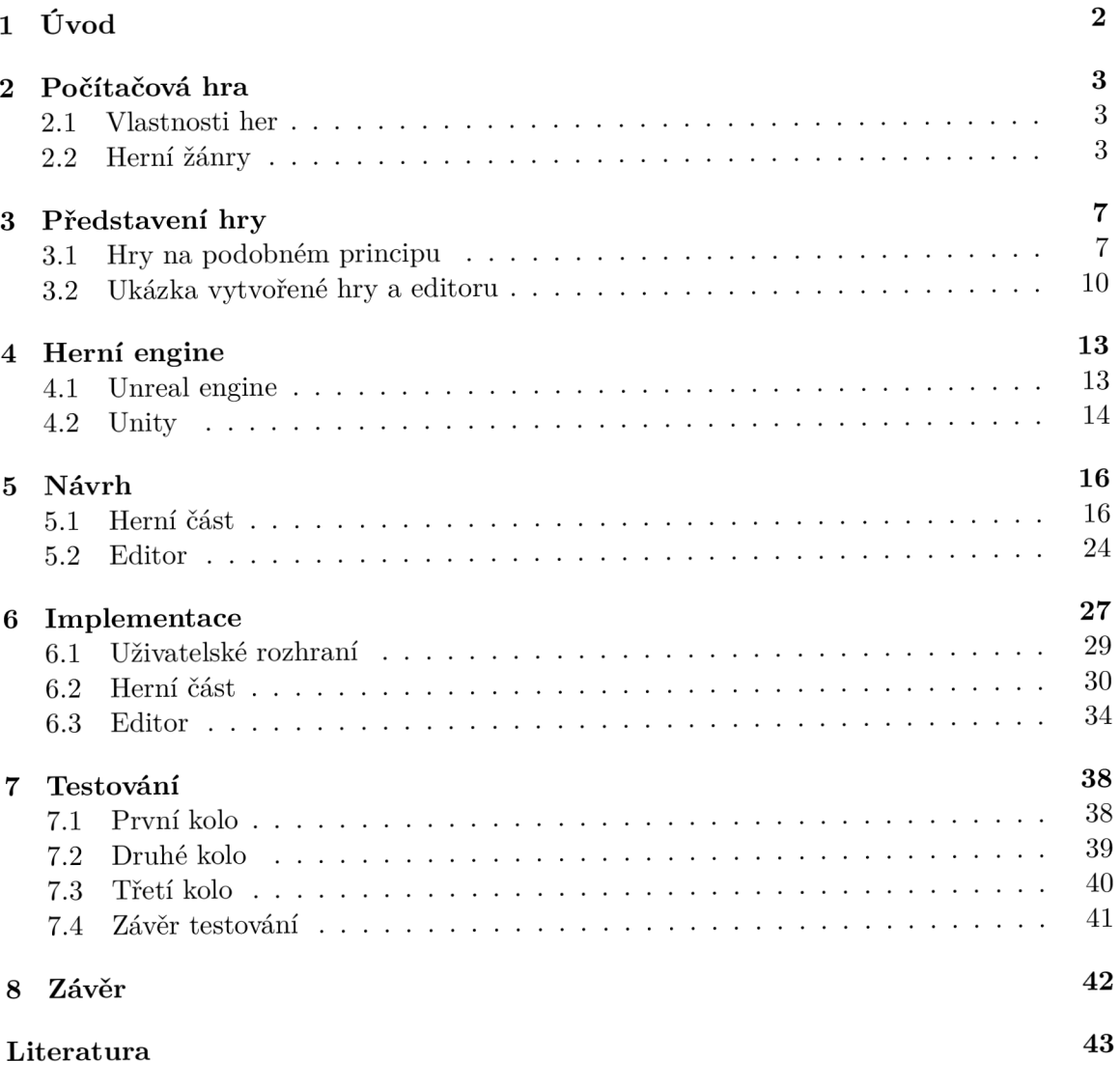

# **Kapitola 1**

# Úvod

Pojmem "videohra" se označuje hra, která je hrána na počítači, mobilu nebo konzoli. Je to zábavný software, který kromě zábavy nabízí také rozvoj některých dovedností, jak uvádí Dostál ve výukových programech [2]. Na světě existuje velké množství her s různou tématikou, například strategické, kde je ovládáno velké množství objektů, tahové, kde má každý hráč předem určený počet tahů, které může zahrát nebo real-time hry, kde jsou hráči okamžitě informováni o akcích ostatních hráčů. Základem hry je nějaký příběh.

V dnešní době se ročně vytvoří stovky nových her. Některé hry jsou vytvářeny velkými herními studii, které zaměstnávají tisíce zaměstnanců, přičemž každý zaměstnanec je specialista na určité omezené odvětví herního vývoje, například grafik. Poté existují hry, které byly vytvořeny jedník člověkem, jenž tyto hry vytváří spíše kvůli vlastnímu nadšení než kvůli zisku. Častokrát je poté výsledný produkt dostupný zcela zdarma na stránkách jako Superhry. Tento člověk je zároveň návrhářem, vývojářem, grafikem a testerem.

Většina dnešních hráčů začínala v mládí na stránkách jako Superhry. Na tyto stránky byly pravidelně přidávány nové hry. Tyto hry se často od sebe velmi lišily, proto byly rozdělené podle jejich žánrů. Jedním ze známých herních titulů je hra pro dva hráče. Tato hra se nazývá FireBoy and WaterGirl. Jedná se o pětidílnou sérii, která je založena na řešení logických úkolů a překonávání překážek, které brání hráčům v dokončení hry. Hráči musí při hraní této videohry spolupracovat, protože jeden hráč nemá šanci tuto hru dokončit sám.

Nevýhodou této hry je, že obsahuje pouze omezený počet úrovní. Dokončení každé úrovně trvá přibližně minutu a všechny logické úkoly jsou velmi prosté. Výsledná hra této bakalářské práce řeší teto problém přidáním editoru, ve kterém je možné vytvářet úrovně. Každá úroveň je plně hratelná a lze ji jednoduše přenést mezi počítači.

Cílem této bakalářské práce je vytvořit pokračování série her FireBoy and WaterGirl, která bude hratelná na jedné klávesnici dvěma hráči, a editor map.

# **Kapitola 2**

# Počítačová hra

Jak uvádí Gregory, počítačová hra je podmnožina reálného světa, která je modelována matematicky tak, aby s ní počítač mohl manipulovat. Lidé je hrají díky audiovizuálním zařízením $^1$  [5]. Může být založena na nějakém příběhu. Hlavním účelem her je zábava a odpočinek. Větší popularita her má za následek vznik esportu $^2$  a live streaming platforem $^3,$ mezi které podle Taylora patří například Twitch [10]. Některé typy her mohou pomoci jedinci rozvíjet jeho schopnosti, jako jsou reakce nebo strategické myšlení.

### 2.1 Vlastnosti her

Aby byla každá hra skvělým zážitkem je třeba aby splňovala určitá kritéria. Mezi tyto kritéria patří například:

- Kombinace dovedností a štěstí výsledek hry by měl být závislý na dovednosti každého hráče a částečně na štěstí.
- Jednoduchost hry hra nesmí být příliš složitá.
- Možnosti během hraní hra musí hráčům neustále dávat na výběr a vyžaduje rozhodnutí.
- Opakovanost hry hra je pokaždé jiná a zajímavá.
- Grafické zpracování lákavý vzhled hry.
- Kvalitní příběh příběh her bývá někdy velmi dlouhý, proto je potřeba zajistit, aby byl stále zajímavý.

### 2.2 Herní žánry

Pavlovic uvádí, že herní žánr je stručný popis hry [4]. Každou hru lze popsat jedním nebo vícero žánry. Dříve bylo velmi jednoduché přiřadit nějaké hře určitý žánr, dnes tomu tak není. Většinu dnešních her lze popsat vícero žánry a podžánry.

<sup>1</sup> Audiovizuální zařízení: <https://av-technika.webnode.cz/co-vse-patri-pod-pojem-av-technika/> 2 Esport je elektronický sport

<sup>&</sup>lt;sup>3</sup>https://www.thinkuknow.co.uk/parents/articles/what-is-live-streaming/

### **Plošinovky**

Plošinovky jsou definovány jako 2D hry, ve kterých je skákání mezi platformamy hlavní herní mechanikou [5]. Vyžadují mistrovství a úžasné načasování. Tyto hry se vyznačují úrovněmi s nerovným terénem a zavěšenými platformami ve výšce. Hlavní herní mechanikou v těchto hrách je proto skákání, které je klíčové k dosažení konce úrovně. V dnešní době mají platformové hry i vlastní příběh. Mezi jedny z nejznámějších her patří například Knytt stories (obrázek 3.1).

### **Arkádov é hry**

Jak uvádí Sellers, arkádové hry jsou videohry a herní automaty, které se obvykle nachází na veřejných místech [7]. Tyto hry mají krátké úrovně a obtížnost rychle narůstá, dokud je postava naživu. Zaměřuje se zde spíše na hratenost než na obsah a příběh. V dnešní době se jedná spíše o mrtvý žánr. Příkladem tohoto žánru je například Super Mario (obrázek 3.3).

### **H r y pro víc e hráč ů**

Stanger popisuje tyto hry jako videohry, ve kterých hráč sdílí stejné zážitky s dalšími hráči [9]. Většina počítačových her staví hráče proti předem naprogramovaným protivníkům, kteří často postrádají flexibilitu a vynalézavost člověka. Účelem těchto her je umožnit hráči interakci s dalšími jednotlivci lokálně, jako v případě žánru Local Multiplayer, popřípadě online. Interakce mezi hráči může být ve formě soupeření nebo spolupráce jako je tomu v žánru Co-op.

- Co-op hry Don't Starve Together, Minecraft, Halo...
- Local multiplayer FireBoy and WaterGirl (obrázek 2.2), Robots Are People Too (obrázek 2.1)...

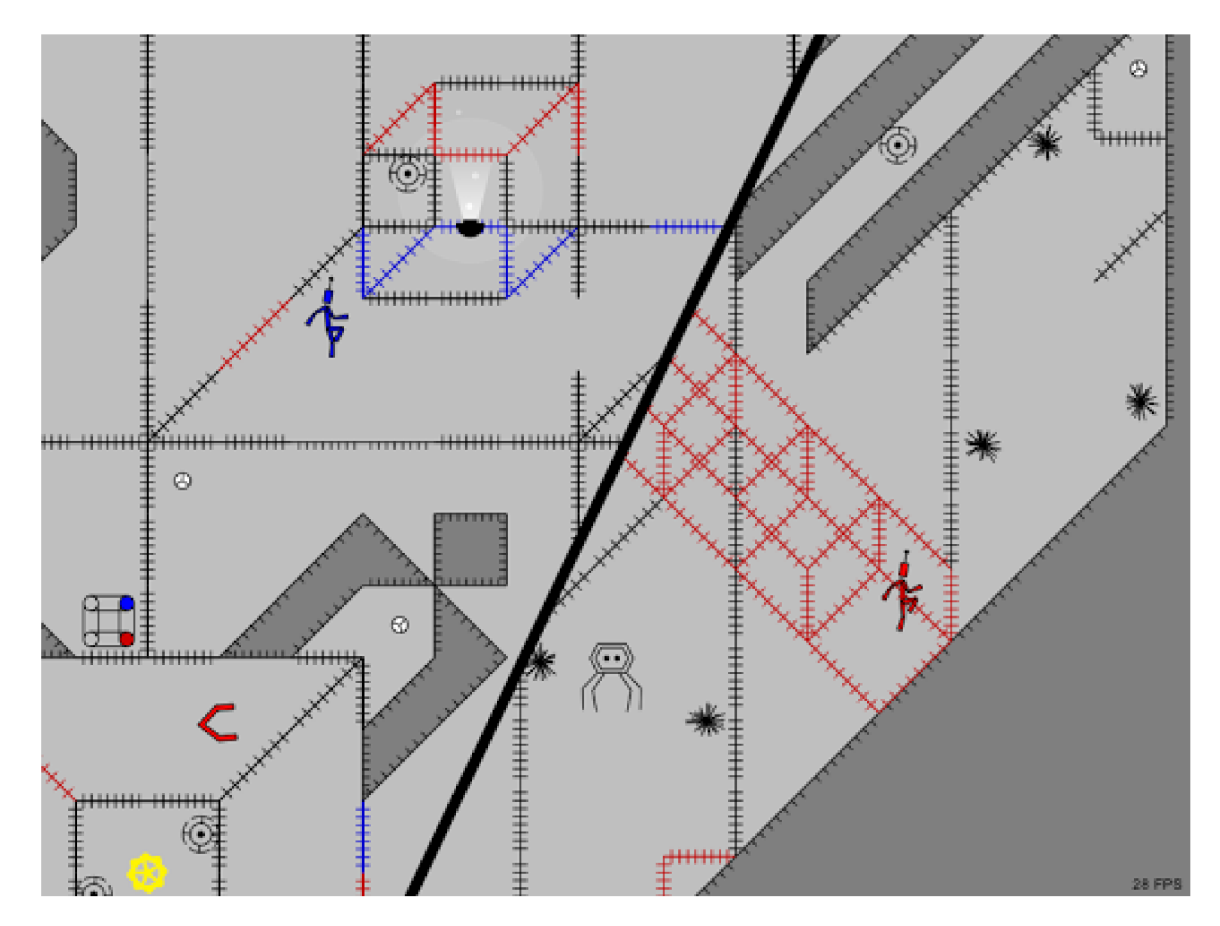

Obrázek 2.1: Screenshot ze hry Robots Are People Too. Jedná se o komplexní a náročnou videohru, ve které je cesta blokována nepřáteli, kteří skáčou, létají a střílí. Tito nepřátelé se snaží zabránit hráčům v úniku. Využívá se zde unikátní rozdělení obrazovky, které bylo využito jako inspirace spolu s Lego hrami, ve kterých se toto rozdělení obrazovky také nachází. Tato hra je plně hratelná a obsahuje také editor úrovní. V případě, že se budou hráči zdát již existující úrovně moc snadné, může si kdykoliv vytvořit vlastní úroveň.

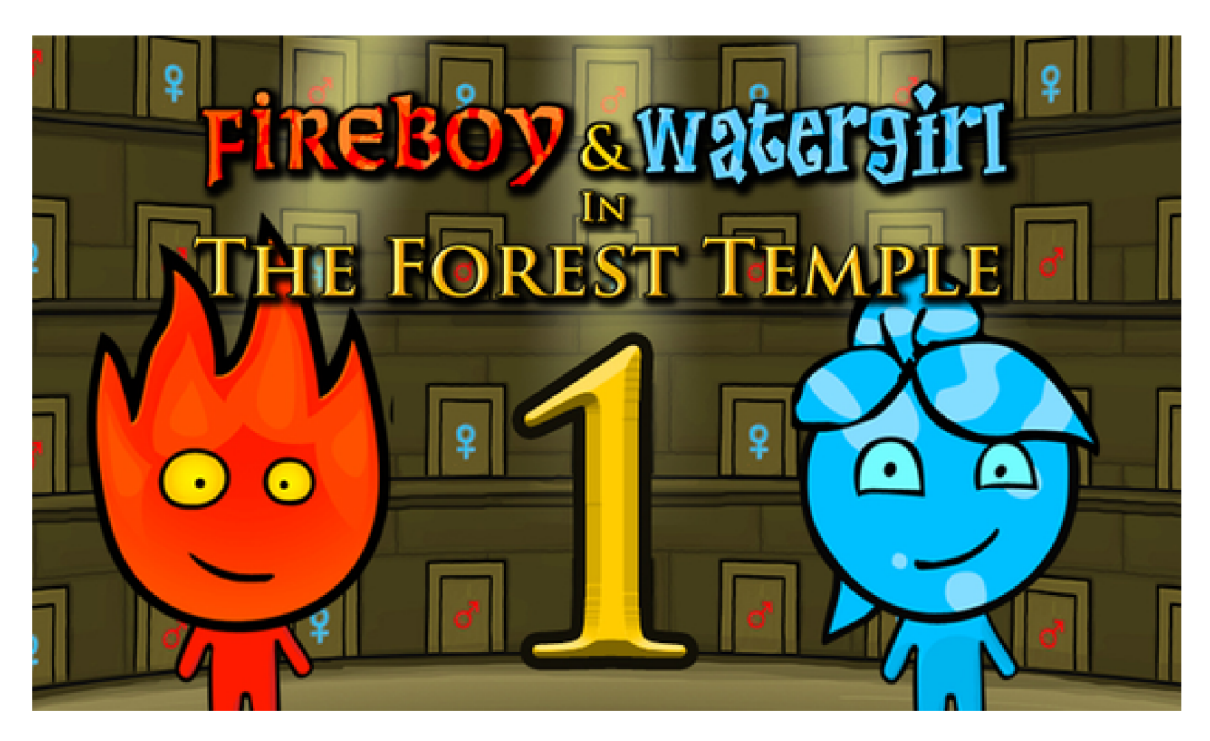

Obrázek 2.2: Screenshot ze hry FireBoy and WaterGirl. Jedná se o sérii her, kterou je tato práce inspirována. Nachází se zde dvě postavy, které musí vzájemně spolupracovat při průchodu úrovněmi. Nachází se zde řada herních mechanik jako například tlačítka, která při stisknutí uvolní cestu hráčům, nebo nebezpečí, které dokáže usmrtit hráče při doteku. Cílem hry je dostat se na konec úrovně. Při průchodu úrovněmi mohou také hráči sbírat mince, jež vylepšují celkové skóre po ukončení úrovně. Úrovně jsou uloženy jako stromová struktura. Tato struktura začíná v první úrovni, neboli u kořene, a postupně se otevírají další úrovně. Tato hra však obsahuje omezený počet úrovní, což je následek neexistence editoru úrovní.

# **Kapitola 3**

# Představení hry

Tato kapitola obsahuje krátké představení vytvořené hry a několik herních titulů, které byly využity jako inspirace.

# 3.1 Hry na podobném principu

V této sekci jsou uvedené tři hry, které byly využity jako inspirace při vytváření této bakalářské práce. Jedná se o plošinovky založené na překonávání překážek. Některé z těchto her obsahují také editor map.

#### **Knytt stories**

Knytt<sup>1</sup> (obrázek 3.1) je plošinová adventura vytvořená v roce 2007. Při hraní této hry se hráči musí vyhýbat nebezpečím. Obsahuje pouze jeden příběh, na který může hráč navázat díky existujícímu editoru úrovní<sup>2</sup>. Hráči vytvořené příběhy jsou často složitější a mnohonásobně delší. Existují stránky, ze kterých si mohou hráči vytvořené úrovně stáhnout.

Velkou inspirací při vytváření této bakalářské práce byl jednoduchý, ale elegantní vzhled map.

<sup>&</sup>lt;sup>1</sup>[https://nifflas.](https://nifflas)fandom.com/wiki/Knytt\_Stories

<sup>&</sup>lt;sup>2</sup>Knytt úrovně ke stažení: https://knyttlevels.com/

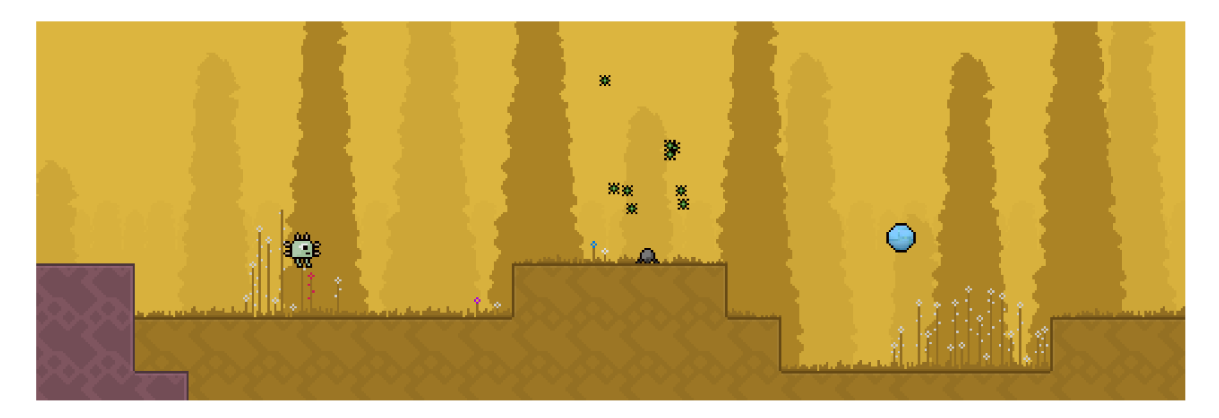

Obrázek 3.1: Obrázek ze hry Knytt Stories. Obsahuje příběh, který však v průběhu hraní nehraje velkou roli. Cílem hry je najít a zniči stvůru. Podstatnou částí hry je dlouhé běhání a skákání. Vzhled jednotlivých lokací je originální a neustále mění svůj obsah. Jednotlivé lokace na sebe navazují. Nevýhodou této hry je však fakt, že se neukazuje správný směr, kterým se má hráč pohybovat, to má za následek skoro až nekonečné bloudění. V průběhu hraní hra nabízí vylepšení, která umožňují hráčům na chvíli navýšit jejich rychlost a velikost skoků. Součástí hry je také nebezpečí v podobě nepřátel, kterým se hráči musí pouze vyhnout. Při průchodu hráče doprovází příjemná hudba.

#### Big Tower Tiny Square

Big Tower Tiny Square<sup>3</sup> (obrázek 3.2) je hra vyžadující přesnou koordinaci a správné načasování. Hráči při průchodu úrovněmi řeší problémy, které jim brání v dokončení úrovně. Ve hře je řada nebezpečí, například láva, které se musí hráči vyhnout.

Obtížnost hry je vysoká a průchod úrovněmi na první pokus je téměř nemožný. Hráči mají po mnoha nezdárných pokusech o dokončení úrovně pocit vítězství, když konečně úroveň úspěšně splní.

Hra se stala inspirací hlavně v prvotním návrhu této práce, a to kvůli rychlému spádu hry a jednoduchému ovládání.

<sup>3</sup> [https://store.](https://store) [steampowered.com/app/751250/Big\\_Tower\\_Tiny\\_Square/](http://steampowered.com/app/751250/Big_Tower_Tiny_Square/)

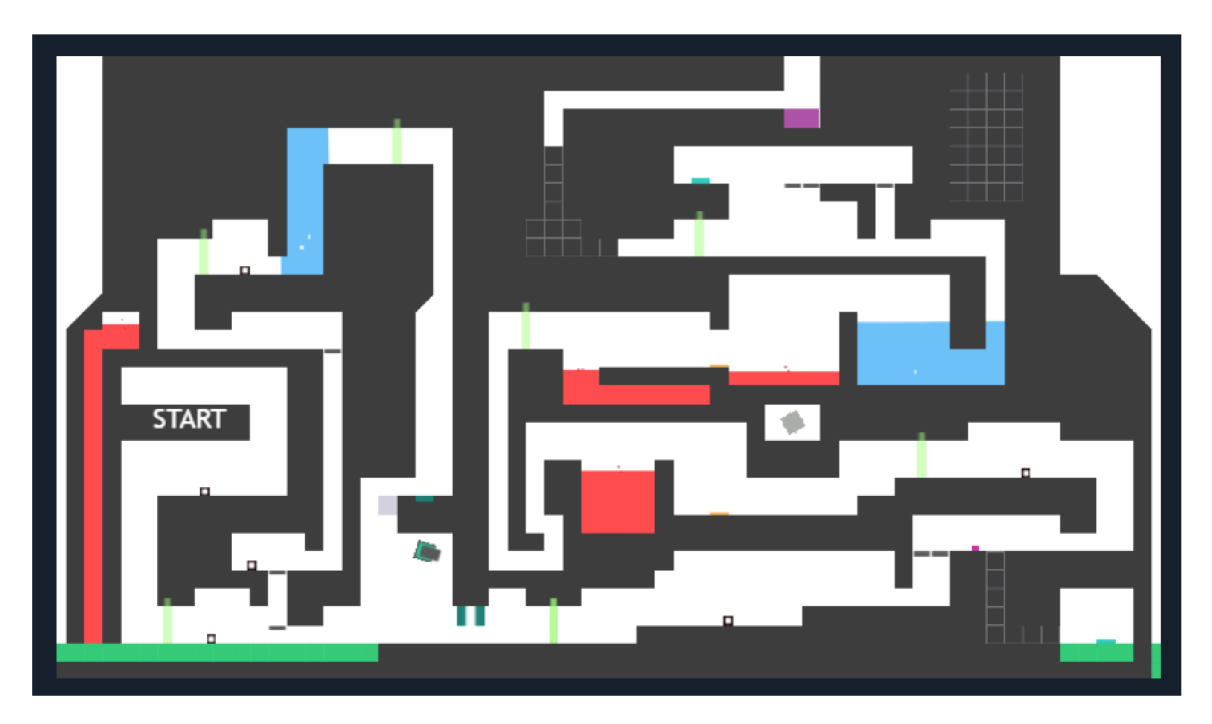

Obrázek 3.2: Obrázek ze hry Big Tower Tiny Square. Hráč se pohybuje v roli malé kostky po hrací ploše. Hráč musí překonávat různé překážky a postupovat směrem vzhůru po jednotlivých patrech vysoké věže. Cílem úrovně je dostat se na vrchol věže. Součástí hry jsou také nebezpečí, která usmrtí hráče při doteku. Tato hra je plně hratelná a je dostupná zdarma na Superhrách.

### **Super Mario**

Super Mario<sup>4</sup> (obrázek 3.3) je série plošinových arkádových her, jejichž hlavními postavami je dvojice italských bratrů Mario a Luigi, kteří překonávají složité překážky, aby se dostali k unesené princezně Peach. Hra je složena z několika úrovní, které mají zpravidla narůstající obtížnost, nepřátele a vylepšení, které pomáhají hráčům zdolávat jednotlivé úrovně.

V této videohře se rovněž vyskytují potrubí, která pomáhají hráčům cestovat mezi úrovněmi. Klíčové je rovněž sbírání mincí. Pokud hráč posbírá sto mincí, získá zpět jeden život.

Nedílnou součástí je také editor map, který umožňuje hráčům vytvářet dodatečné úrovně. Vytvořenou úroveň si může zahrát jakýkoliv jiný hráč. Vzhled tohoto editoru byl velkou inspirací pro tuto práci.

<sup>4</sup> [https://mario.](https://mario) [nintendo.com/](http://nintendo.com/) 

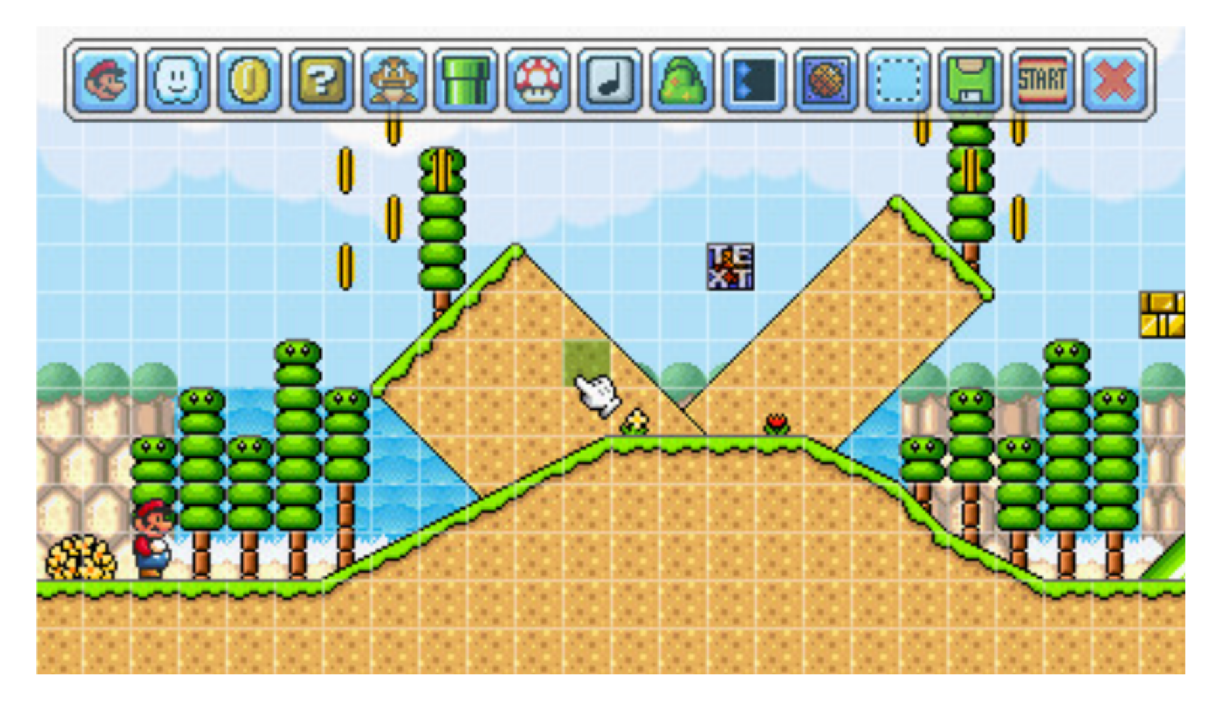

Obrázek 3.3: Ukázka z editoru map hry Super Mario. Jedná se o 2D plochu rozdělenou na buňky. Do těchto buněk se smí vkládat jednotlivé herní objekty. V horní části editoru je patrný panel s herními objekty. Editor umožňuje hráčům vkládat a odstraňovat objekty. Pro vložení objektu jsou potřeba dva kliky, jeden pro výběr objektu a druhý pro vložení objektu do správné buňky. Pro odstranění objektu stačí na tento objekt kliknout. Mezi herní objekty patří například mince, nebezpečí v podobě nepřátel. Výslednou úroveň je možné uložit a poté spustit.

# 3.2 Ukázka vytvořené hry a editoru

Tato sekce obsahuje ukázku ze hry vytvořené v této práci (obrázek 3.4) a editoru úrovní(obrázek 3.5). Jedná se o hru navazující na sérii her FireBoy and WaterGirl (obrázek 2.2), která byla dříve velmi populární. Tato hra je zcela zdarma a dostupná na stránkách jako Superhry<sup>5</sup>. Tato hra však postrádá složitější a delší úrovně a editor map, kde si může každý hráč jednoduše vytvořit novou nebo upravit již existující úroveň. Pozadí v těchto úrovních je inspirováno náhodnými obrázky jeskyň. Pro lepší přehlednost byly tyto screenshoty vytvořeny v editoru map, který díky své kameře umožňuje vzdálený pohled na tyto úrovně.

<sup>3</sup> <https://www.superhry.cz/>

### **Ukázka ze hry**

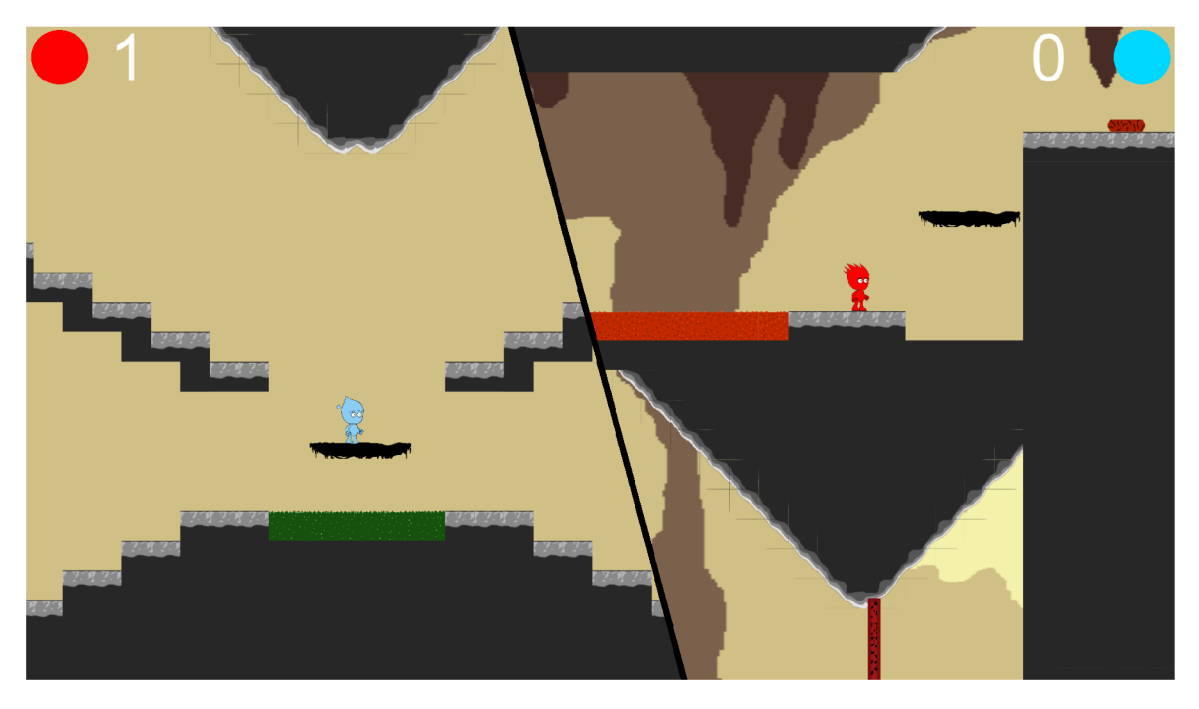

Obrázek 3.4: Screenshot z první úrovně. Jedná se o pohled na úroveň z editoru, který umožňuje vzdálený pohled na úroveň. Jedná se o první úroveň, kterou si hráči v této hře zahrají. Je zde představena většina herních objektů, se kterými se budou hráči v dalších úrovních setkávat. Mezi tyto objekty se řadí například mince, které hráči v při průchodu úrovní sbírají, pohybující se platformy a nebezpečí, které při doteku hráče usmrtí.Hráči začínají na startovací pozici, odkud se musí dostat do cíle (barevné pruhy napravo). Velikost úrovní může být libovolně velká. Byly vytvořeny pouze tři úrovně, které slouží jako ukázka hratelnosti. Pokud se bude hráči zdát, že je počet úrovní příliš nízký, smí využít plně funkční editor úrovní.

#### **Editor**

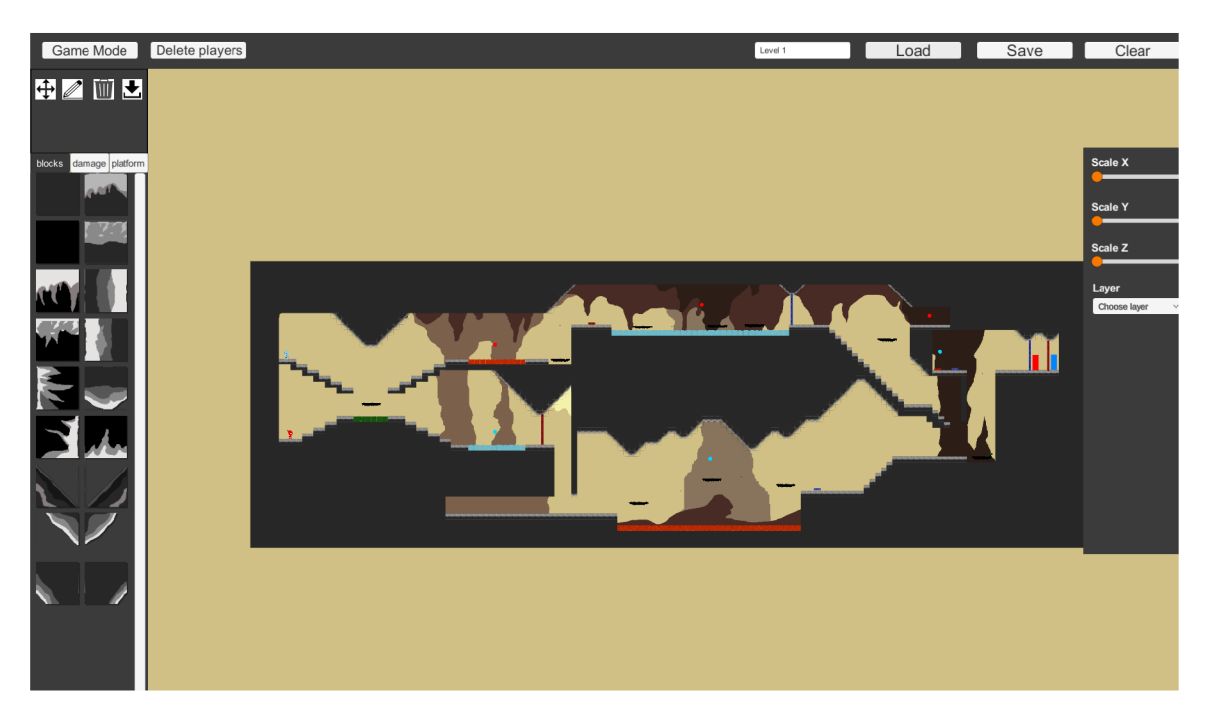

Obrázek 3.5: Screenshot z editoru. Tento editor slouží k vytváření, úpravě a mazání úrovní. Při vytváření editoru byl kladen důraz na jednoduchost. Jako v případě hry Super Mario (obrázek 3.3) je zde plocha rozdělena na buňky, do kterých je možno vkládat herní objekty. Hráči mají možnost vybrat si mezi několika operacemi. Mezi tyto operace se řadí vkládání, mazání a přemisťování herních objektů. Jednotlivým objektům je možné upravovat jejich vlastnosti, například velikost.

# **Kapitola 4**

# Herní engine

Jak uvádí Gregory, herní engine je prostředí pro vývoj softwaru s nastaveními a konfiguracemi, které optimalizují a zjednodušují vývoj videoher [5]. Vývojáři herních enginů se snaží předcházet potřebám vývojářů tím, že vyvíjejí robustní softwarové sady<sup>1</sup>, které obsahují prvky, které může vývojář potřebovat. Většina těchto sad je obsažena již v herním enginu a slouží ke zjednodušení práce s grafikou, zvuky, fyzikou a umělou inteligencí. Většina herních enginů poskytuje platformovou abstrakci, což umožňuje, aby stejná hra běžela na vícero různých platformách. V současné době existuje desítky herních enginů.

### 4.1 Unreal engine

Unreal engine (obrázek 4.1) je definován jako herní engine navržený firmou Epic Games [1]. Jedná se o jeden z nejmodernějších herních enginů na světě. Původně byl určen pro vývoj stříleček z pohledu první osoby, ale našel si uplatnění i v dalších žánrech. Již několik let se v tomto enginu vytváří jedny z nejrealističtějších her. Slouží pro tvorbu 2D i 3D her.

Unreal engine stojí za tituly jako PUBG , Unreal, Fortnite, které se řadí mezi jedny z nejúspěšnějších her na světě.

<sup>1</sup> Jedná se o knihovny a podpůrné programy

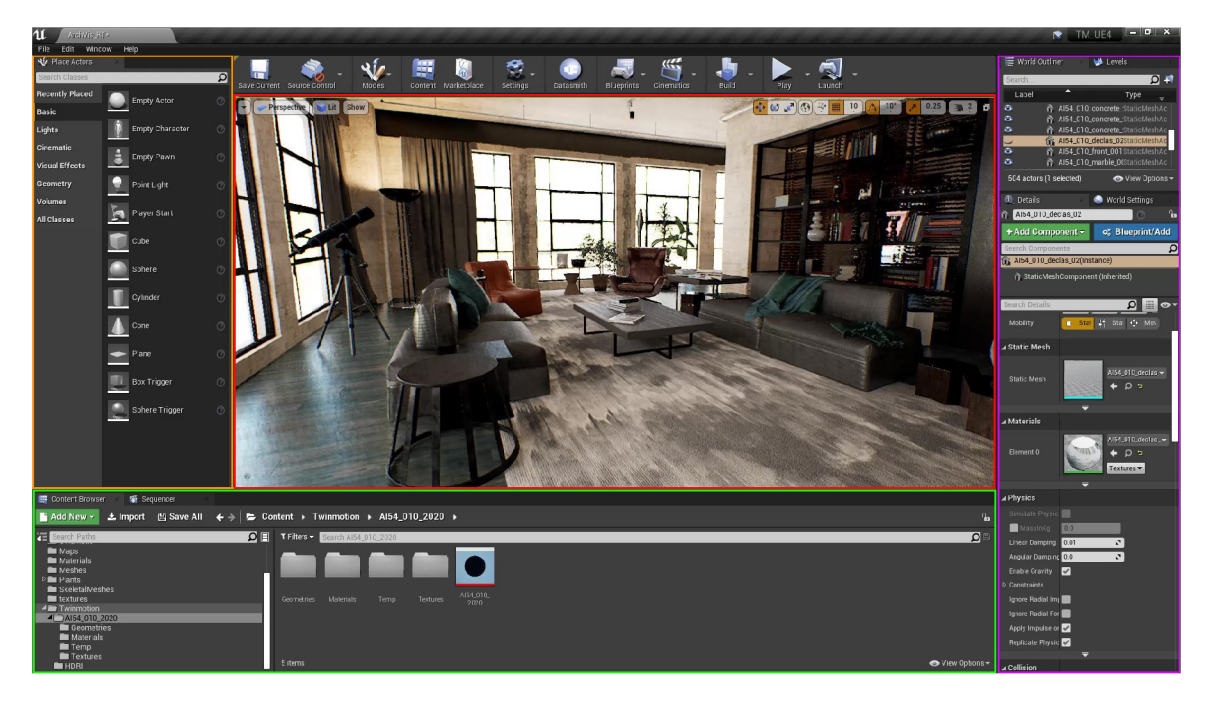

Obrázek 4.1: Ukázka z Unreal enginu. Tento engine je složený z několika částí. První částí je hierarchie (na obrázku označeno oranžovou barvou) obsahující základní herní objekty, se kterými se může v tomto enginu pracovat. Těmto objektům je možné upravovat vlastnosti v inspektoru (na obrázku označeno fialovou barvou). Scéna (na obrázku označena červenou barvou) slouží jako náhled samotné hry. Všechny importované objekty a soubory se nachází v souborovém systému (na obrázku vyznačeno zelenou barvou).

### 4.2 Unity

Jak uvádí Halpern, Unity (obrázek 4.2) je velmi populární herní engine, který má řadu výhod oproti dalším herním enginům [6]. Je vyvinutý společností Unity Technologies. Využívá se pro vývoj her pro počítače, konzole, mobily a weby. Poskytuje prostředky pro tvorbu 2D a 3D her v libovolném žárnu a zaměření. Kromě grafického prostředí, podporuje tvorbu skriptů v jazyce C#. Součástí Unity je také tzv. Unity store, kde uživatelé mohou prodávat nebo nakupovat projekty k dalšímu využití.

Součástí je Visual Studio, což je vývojové prostředí sloužící pro efektivní psaní skriptů, které slouží k definování vlastnosti jednotlivých objektů. Unity poskytuje podporu pro 3D i 2D grafiku - umožňuje svobodu výběru uměleckého stylu, který uživatel chce pro své projekty. Unity umožňuje také vytváření animací.

Každá úroveň v herním projektu Unity je rozdělena na scénu, z nichž každá obsahuje všechny herní objekty, které hráč potřebuje k použití úrovně (pozadí, postavy, nepřátele...).

Unity je zcela zdarma, avšak při výdělku, který přesahuje 100 000 \$ ročně, je nutné za každého člena týmu platit licenci ve výši 399 \$ ročně.

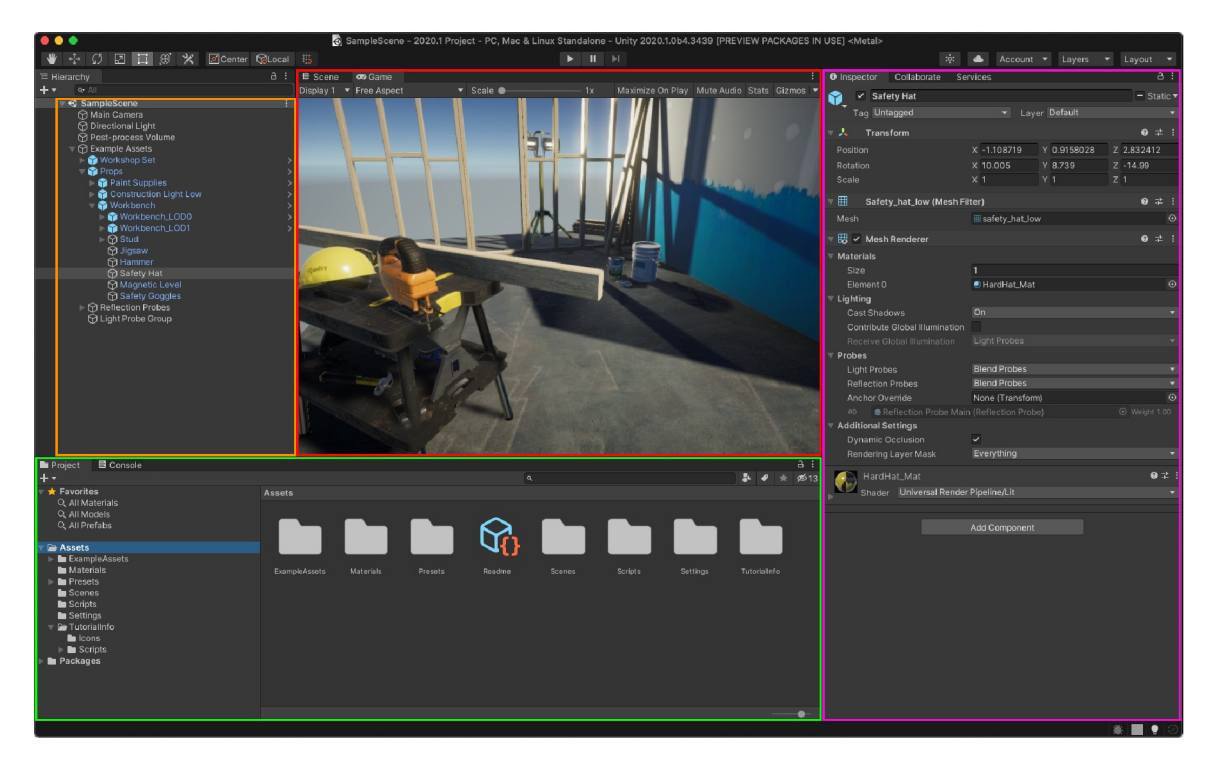

Obrázek 4.2: Ukázka z herního enginu Unity. Je složený z několika částí. První částí je hierarchie (na obrázku označeno oranžovou barvou), která obsahuje všechny objekty, které se ve scéně nachází. Vlasnosti těchto objektů jsou určené komponenty v inspektoru (na obrázku označeno fialovou barvou), které jsou přímo obsaženy v Unity. Pro popis složitějších vlastností se využívají skripty. Skripty a ostatní importované soubory se nachází ve složkovém systému (na obrázku označeno zelenou barvou). Poslední částí je scéna (na obrázku označeno červenou barvou). Scéna obsahuje herní a vývojovou část, mezi kterými se může libovolně přepínat pomocí tlačítka **Play.** Ve vývojové části i herní části se nachází stejné objekty, avšak pouze ve vývojové části je možno tyto objekty měnit.

# **Kapitola 5**

# Návrh

Zadání vyžaduje vytvoření kooperativní hry pro dva hráče v herním enginu Unity. Řešení realizuje jak hru samotnou, tak i rozšíření v podobě editoru map, který Talbert definuje jako část programu, jenž slouží k vytváření úrovní [11]. Žánrově hra spadá mezi nenáročné plošinovky. Návrh je rozdělen do dvou částí - návrh samotné hry a návrh herního editoru.

První část hovoří o tvorbě 2D videohry, ve které hráči na jedné klávesnici ovládají dvě postavy. Cílem této hry je dostat se na konec úrovně. Během hraní je nutná spolupráce mezi oběma hráči. Vedlejším úkolem je při průchodu úrovní sbírat mince. Tyto mince mohou být na hůře dostupných místech, proto je jejich sbírání nepovinné. Každá úroveň se skládá z několika logických úkolů, které jsou ztížené o různé nebezpečné situace, které mohou postavy usmrtit. Pokud alespoň jedna postava při hraní zemře, dojde k ukončení celé mise. Hráč má poté možnost misi opakovat, nebo si vybrat jinou.

Ve druhé části se vytvářel editor map, který slouží k vytváření nových nebo modifikaci již existujících map. V základu tato hra obsahuje tři úrovně.

V této hře je kladen také důraz na grafické zpracování, které je jedinečné a vytvořené v rastrovém grafickém editoru GIMP<sup>1</sup>.

#### 5.1 Herní část

Návrh této části je prostý. Hra je tvořena několika úrovněmi. Každá úroveň obsahuje řadu herních objektů (obrázek 5.1), které hráčům ztěžují průchod úrovní. V této hře jsou dostupné tyto objekty:

- Stěny s tlačítky stěna je překážka, která hráči blokuje cestu. Stěnu lze otevřít pouze zmáčknutím tlačítka, které má stejnou barvu jako příslušná stěna. Tlačítko může zmáčknout pouze hráč se stejnou barvou jako tlačítko.
- Pohyblivé platformy jedná se o plošinu, která slouží k přemisťování hráčů na delší vzdálenosti. Tato plošina se pohybuje mezi dvěma pevnými body.
- Výtah jedná se o plošinu, která stojí na jednom místě a čeká dokud oba hráči nebudou přítomni. Jakmile jsou oba hráči na plošině, je možné stisknutím klávesy "e" uvést plošinu do pohybu. Plošina se pohybuje mezi dvěma pevnými body.
- Platformy jedná se o nepohyblivé plošiny. Tyto plošiny jsou umístěny tak, aby pomáhaly hráči v přeskakování nebezpečí.

<sup>1</sup> <https://www.gimp.org/>

- Mince barevně oddělené mince, které hráči sbírají v průběhu úrovně.
- Nebezpečí (láva, voda a kyselina) hráči se v průběhu hry musí vyhýbat těmto nebezpečím. Pokud se jich hráč dotkne, dojde k ukončení úrovně.

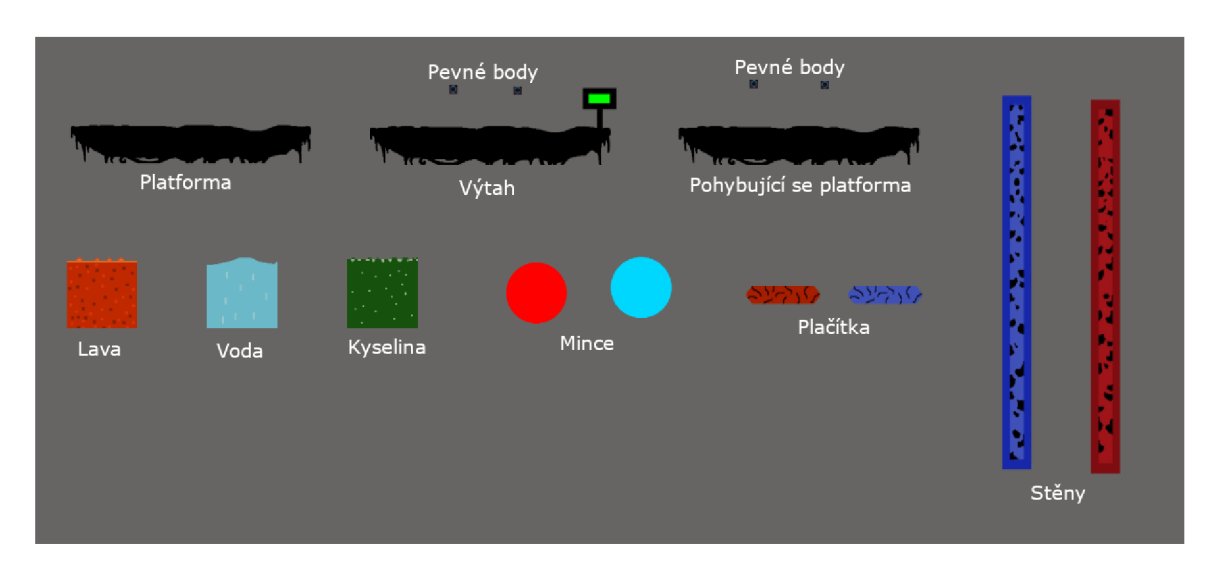

Obrázek 5.1: Ukázka herních mechanik.

### **Herní objekty**

Jedná se o objekty, se kterými se hráč setká během hry nebo při vytváření úrovní. Jedná se o postavy a objekty, které s hráči určitým způsobem reagují. Inspirací při návrhu těchto objektů byly herní objekty použité ve hrách FireBoy and WaterGirl.

#### **Postavy**

Oheň a Voda jsou dvě hlavní postavy, které jsou ovládány dvěma hráči na jednom počítači. Ovládání probíhá na jedné klávesnici pomocí kláves "w, a, s, d" a šipek, přičemž postavy jsou schopné běhu do stran a skoků.

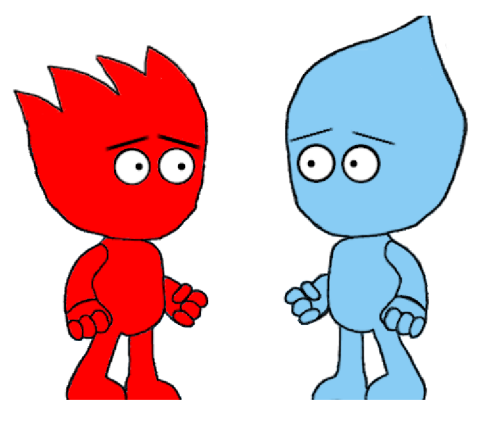

Obrázek 5.2: Hlavní postavy této hry. Jejich návrh byl inspirovaný postavami ze hry FireBoy and WaterGirl.

#### **Platforma**

Jedná se o nepohyblivé platformy (obrázek 5.3), které například pomáhají hráči přeskočit nebezpečné objekty.

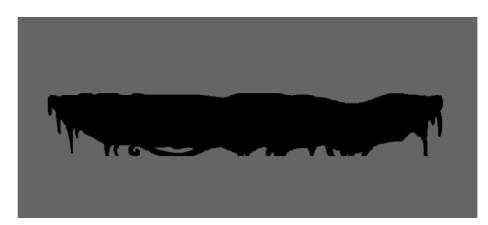

Obrázek 5.3: Ukázka platformy.

#### **Výtah**

Výtah je pohybující se platforma, která zjišťuje přítomnost obou hráčů. Výtah se uvede do pohybu stisknutím klávesy "e", pokud jsou oba hráči přítomni na platformě. Výtah se pohybuje mezi dvěma body, které musí hráč napolohovat. Jakmile se výtah dá do pohybu, dojde ke změně barvy panelu ze zelené na červenou (obrázek 5.4). Jakmile se zastaví, barva se změní opět na zelenou (obrázek 5.1).

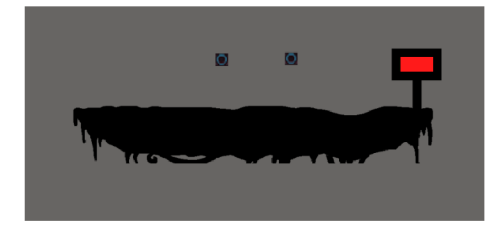

Obrázek 5.4: Ukázka výtahu.

#### **Pohyblivá platforma**

Pohyblivé platformy (obrázek 5.5) jsou pohyblivé objekty, které se pohybují mezi dvěma pevnými body, které hráč musí správně napolohovat. Rychlost platformy je konstantní a byla zvolena podle názorů testerů. Platforma nesmí být příliš rychlá, ani příliš pomalá. Obrázek 5.5: Ukázka

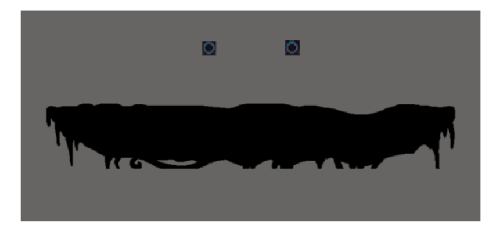

pohyblivé platformy.

#### **Mince**

Mince (obrázek 5.6) jsou nepohyblivé objekty, které hráč v průběhu průchodu úrovní sbírá. Během hry je hráči ukazováno kolik mincí v průběhu hry nasbíral. Po úspěšném dokončení úrovně se objeví menu, ve kterém se nachází počet posbíraných mincí.

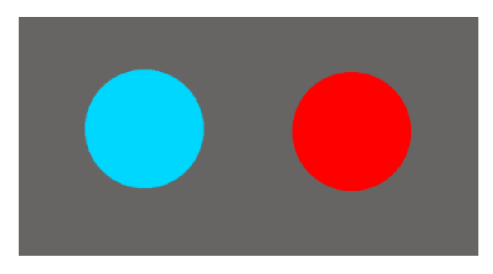

Obrázek 5.6: Ukázka minci.

#### **Stěna s tlačítkem**

Stěny jsou pohyblivé objekty (obrázek 5.7), které blokují cestu hráči. Pro otevření těchto stěn je potřeba zmáčknout příslušné tlačítko. Stěnu otevírá tlačítko s podobnou barvou. Jakmile hráč přejde přes tlačítko, které má stejnou barvu jako hráč, provede se animace, která posune tlačítko směrem dolů (stisknutí tlačítka). Zároveň se provede animace, která přesune stěnu směrem nahoru nebo dolů, což uvolní cestu hráči.

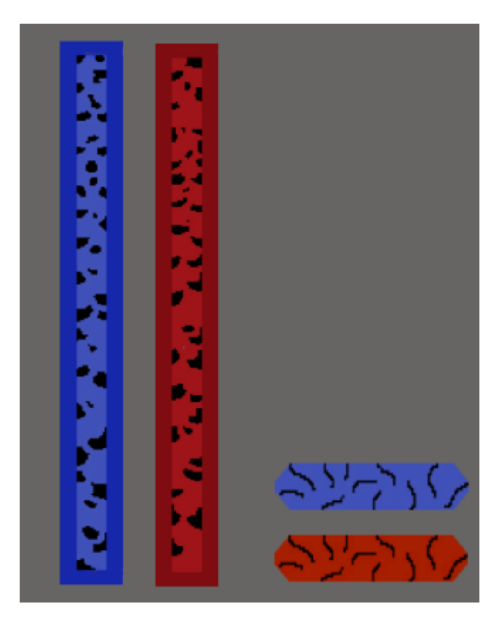

Obrázek 5.7: Ukázka stěn s tlačítky.

#### **Nebezpeč í**

Jedná se o animované bloky (obrázek 5.8), které přivodí hráči smrt při interakci. Existuje několik typů těchto nebezpečí:

- Láva zabíjí pouze postavu Voda
- Voda zabíjí pouze postavu Oheň
- Kyselina zabíjí obě postavy

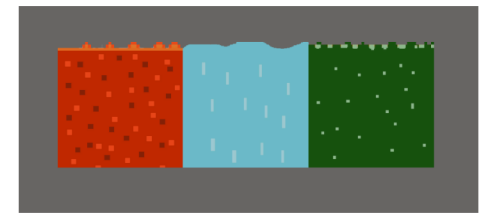

Obrázek 5.8: Ukázka nebezpečí.

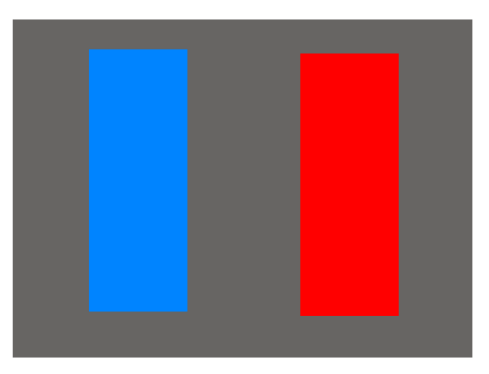

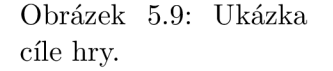

#### **Menu**

Ve hře se vyskytují 4 druhy menu - hlavní menu, které je zároveň výchozím menu hry (obrázek 5.10), pause menu při pozastavení hry, win menu po úspěšném dokončení úrovně a lose menu, které se objeví při úmrtí jednoho z hráčů. Všechny tyto menu tvoří základní UI<sup>2</sup> prvky: canvas (plátno), tlačítka, obrázky a textová pole.

#### **Hlavní menu**

Hlavní menu je úvodní scéna, která se zobrazí jako první při spuštění hry. Tato scéna obsahuje canvas s pozadím a sadu tlačítek. Současně je v této hře hudba, která doprovází hráče při hraní.

**Cíl** 

Cíl (obrázek 5.9) jsou dva barevné bloky, ke kterým se musí obě postavy dostat. Hra končí jakmile oba hráči stojí v pruhu své barvy. Při ukončení hry se hra pozastaví a objeví se Win menu (obrázek 5.1), které oznámí hráčům, že úspěšně ukončili úroveň.

<sup>2</sup>Uživatelské rozhraní: <https://docs.unity3d.com/Manual/UIToolkits.html>

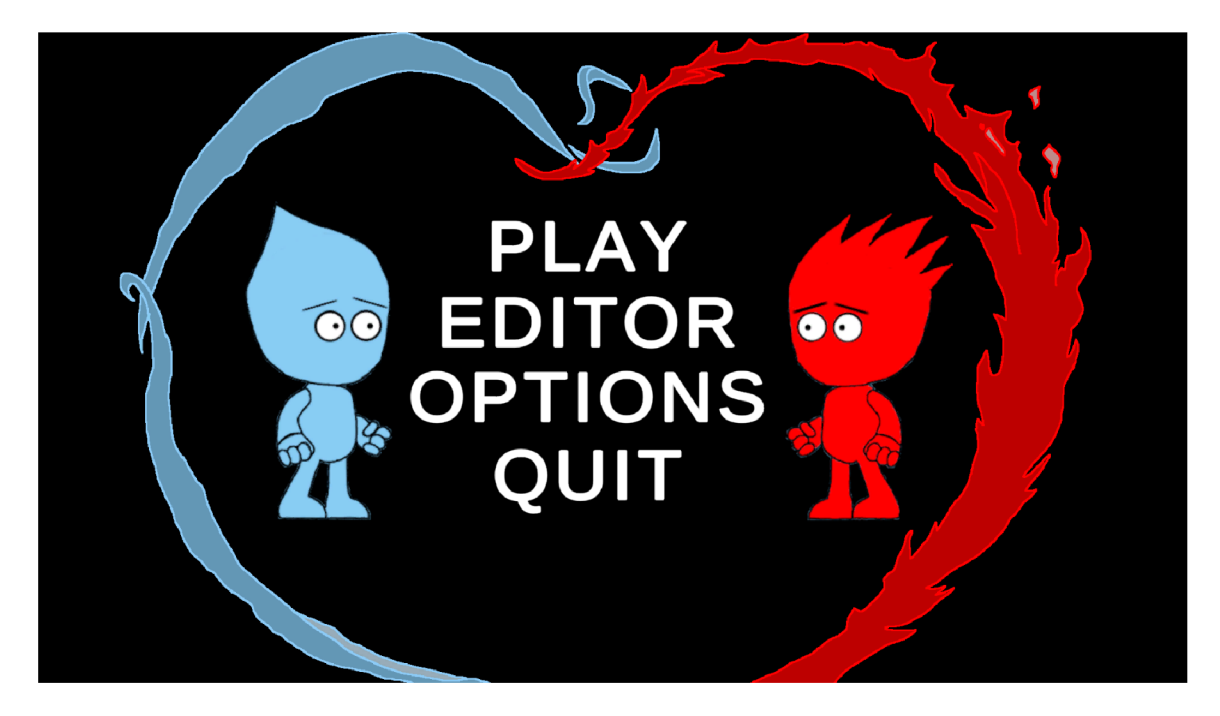

Obrázek 5.10: Screenshot ze scény MainMenu. Při vytváření pozadí jsem se inspiroval typickým vzhledem FireBoye a WaterGirl. Nachází se zde řada tlačítek - **Play, Editor, Options, Quit.** Po stisknutí tlačítka **Play** dojde k přesunu do další scény. V této scéně se nachází sada tlačítek (obrázek 5.11), přičemž každé tlačítko představuje jednu úroveň hry. Tato tlačítka se vytváří dynamicky po spuštění hry. Počet tlačítek se odvíjí od počtu **JSON** souborů, obsahujících veškeré informace o úrovních. Po kliknutí jsou hráči přesunuti do další scény, kde na ně čeká zvolená úroveň. Po stisknutí tlačítka **Editor** je hráč přesunut do scény s editorem map (viz sekce 5.2). Po stisknutí tlačítka **Options** se aktivuje menu options (obrázek 5.11), které obsahuje možnosti pro nastavení zvuku a popis ovládání. Stisknutím tlačítka **Quit** dojde k ukončení hry.

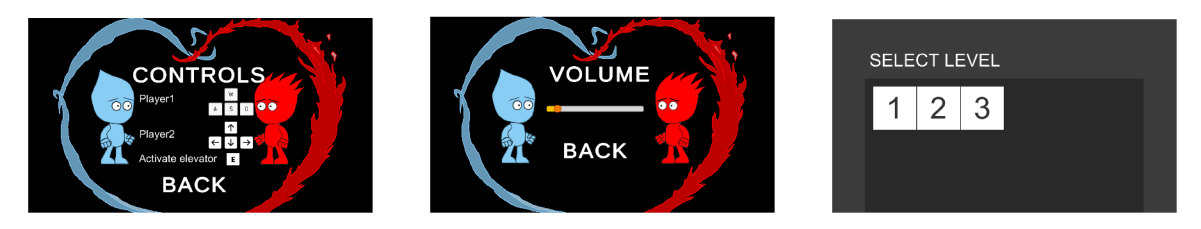

Obrázek 5.11: Screenshoty z nastavení a menu pro výběr úrovní. Nalevo se nachází menu pro popis ovládání. Je zde popsáno, kterými klávesami se ovládají postavy a herní objekty. Uprostřed se nachází menu pro ovládání hlasitosti hudby. Napravo se nachází screenshot ze scény, která se spustí kliknutím na tlačítko **Play.** Tato scéna obsahuje jednoduché pozadí a scrollovací pole s dynamicky vytvářenými tlačítky. Jakmile v editoru vznikne nová úroveň, přibude nové tlačítko.

#### **Win menu**

Win menu (obrázek uprostřed 5.12) je speciální typ menu, které každý hráč očekává na konci úrovně. Jedná se o oznámení hráči, že úspěšně dokončil úroveň. Je zde obsažen i souhrn posbíraných odměn.

#### **Lose menu**

V této hře se nachází řada nebezpečí, které ohrožují postavy při průchodu úrovněmi. Hra byla navržena tak, aby hráči byli nuceni spolupracovat. Úspěch jednoho hráče závisí na úspěchu druhého. Proto když jeden z hráčů zemře, zobrazí se okamžitě lose menu (obrázek nalevo 5.12), které signalizuje neúspěšné ukončení úrovně.

#### **Pause menu**

Pause menu (obrázek napravo 5.12) je dostupné ve všech scénách navazujících na hlavní scénu. Menu se zobrazí stisknutím klávesy "Esc". Hráč touto klávesou pozastaví hru. Následně je mu předložena jednoduchá nabídka, která nabádá hráče k pokračování ve hře. Pokud se rozhodne, že již nechce ve hraní pokračovat, přesune se do hlavní nabídky, nebo rovnou ukončí celou hru.

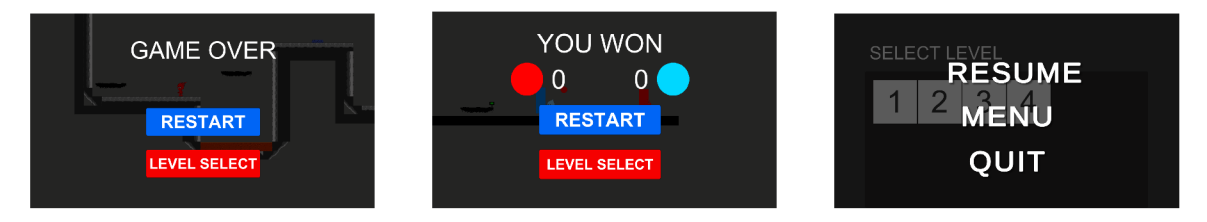

Obrázek 5.12: Screenshoty jednotlivých menu. Jedná se prakticky o stejný návrh, který se liší pouze odstraněním nebo přidáním určitých UI prvků, například počítadla mincí.

#### **Kamera**

V počáteční fázi návrhu této hry nastal problém s výběrem vhodné kamery. Jedná se o hru pro dva hráče, proto se jako první myšlenka nabízel split screen, který je definovaný jako rozdělení obrazovky používané často v kooperativních hrách pro více hráčů [8]. Ten však měl řadu nevýhod. Hlavní nevýhodou byl rozhled. Hráči po krátké době ztratili přehled o vzájemné poloze. Navíc pokud hráči stáli blízko sebe, obě postavy se objevovaly na obou kamerách. Dalším nápadem bylo vytvořit kameru, která nepustí hráče ze zorného pole kamery. Tento typ kamery nese název multiple target camera a je inspirována videem od Brackeys<sup>3</sup>. Tato kamera se však nehodila pro hru vytvářenou v této práci, protože ve hře existují herní objekty (pohybující se platforma a výtah), které by v některých situacích nutily hráče opustit toto zorné pole. To vedlo k řadám chyb.

Všechny tyto problémy řeší tzv. dynamický split screen (obrázek 5.13), který definuje Mirza jako rozdělení obrazovky, které se využívá při existenci více primárních zaostřených bodů<sup>4</sup> [3]. Pokud jsou postavy blízko sebe, sdílí jednu kameru. Když se od sebe dostatečně vzdálí, dojde k aktivaci druhé kamery. Každá kamera sleduje pouze jednoho hráče. Tato kamera poskytuje hráčům přehled o vzájemné poloze díky pohybující se čáře mezi těmito kamerami. Pokud se chtějí hráči v úrovni najít, stačí jít směrem k této čáře. Největší výhodou této kamery je, že hráčům umožňuje volný pohyb po celé úrovni.

 $^{3}$ https://www.youtube.com/watch?v=aLpixrPvlB8&t=477s&ab\_channel=Brackeys

<sup>4</sup> Jedná se o herní objekty, například postavy

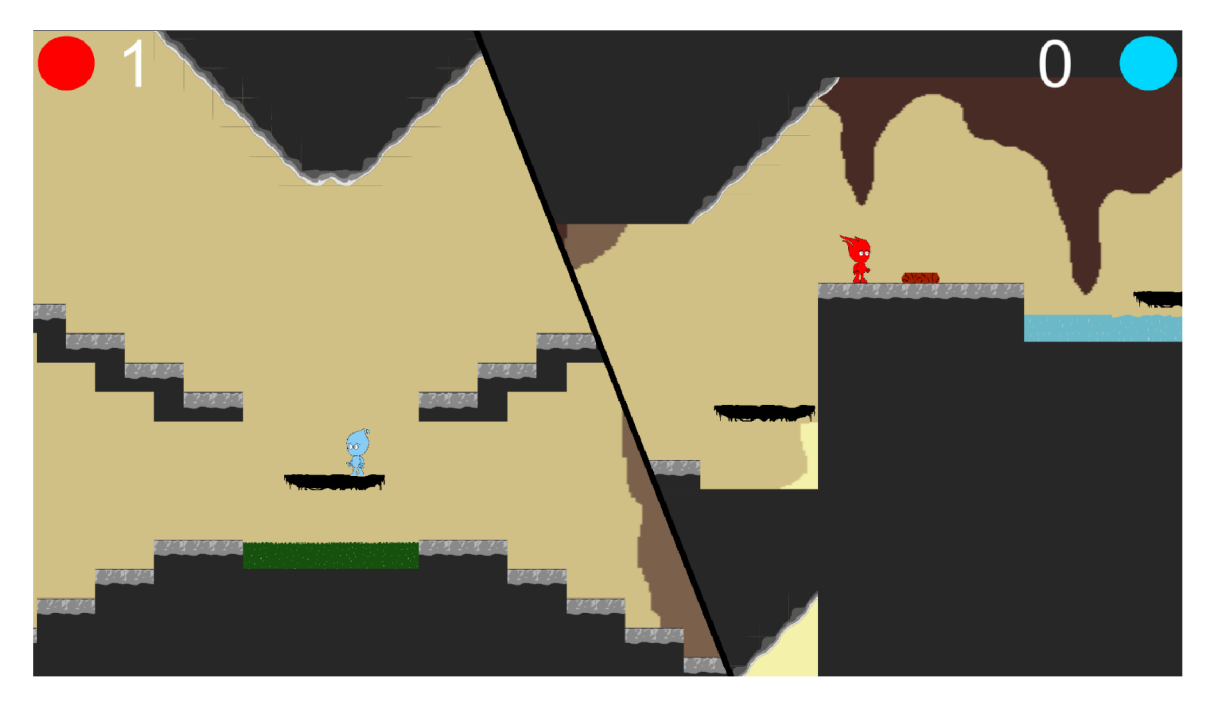

Obrázek 5.13: Ukázka ze hry. Dynamic split screen. Tento návrh byl inspirován Lego hrami a hrou Robots Are People Too (obrázek 2.1).

### **Pozadí**

Úkolem pozadí (obrázek 5.14) je vyplnit prázdný prostor za úrovní. Výběr pozadí by měl být takový, aby nerozptyloval hráče při hraní, přičemž jeho části by neměly zakrývat nebezpečí a herní mechaniky, se kterými hráč musí interagovat. Hráči si však mohou vytvořit vlastní pozadí a poté ho v editoru nahradit.

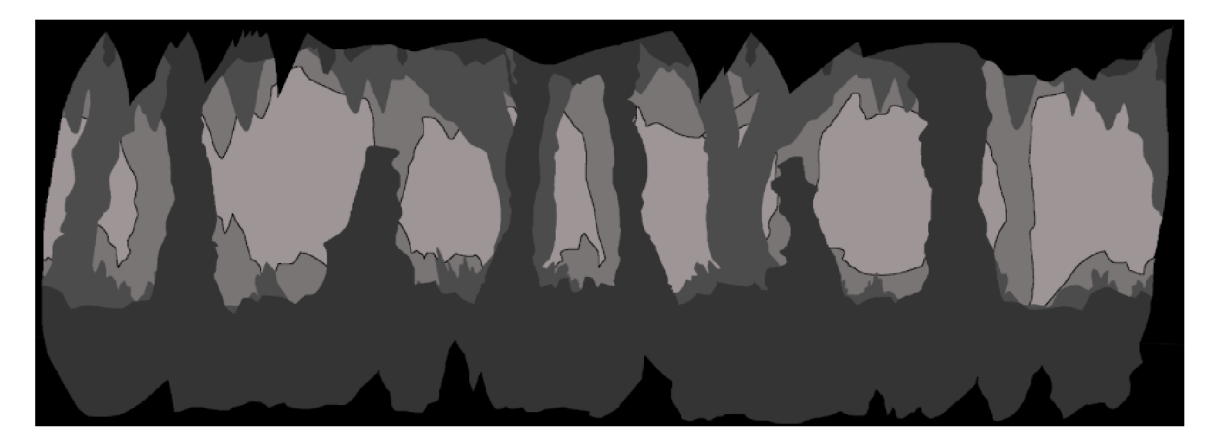

Obrázek 5.14: Pozadí třetí úrovně. V prvních třech úrovních je pozadí inspirováno náhodnými obrázky jeskyní.

#### 5.2 Editor

Editor je velmi důležitou součástí této hry. Umožňuje hráči vytvářet a nebo upravovat již vytvořené úrovně. Mezi operace dostupné v editoru patří:

- Vkládat objekty
- Upravovat vlastnosti jednotlivých objektů
- Přemisťovat objekty
- Odstraňovat objekty
- Načíst úroveň
- Uložit úroveň
- Smazat úroveň
- Načíst libovolné pozadí
- Otestování vytvořené úrovně

Vzhled tohoto editoru byl inspirován programem GIMP, což je rastrový editor používaný pro úpravu obrázků a fotografií.

Editor má dva režimy - **Edit** a **Play.** Režim **Edit** je výchozí režim, který je aktivní po spuštění editoru. V tomto režimu se smí pokládat bloky a herní mechaniky. Bloky slouží jako plošiny, po kterých hráč chodí.

Tyto bloky si může každý hráč sám vytvořit a vložit do složky Images, kdy následně po restartu hry budou dostupné v editoru k použití.

Mezi herní mechaniky se řadí nebezpečí a interaktivní herní objekty. Nebezpečí jsou mechaniky, které se do scény vkládají podobně jako klasické bloky. Jedná se o mechaniku, která se umisťuje tak, aby hráčům co nejvíce znepříjemnila život. Interaktivní objekty je možno libovolně přidávat do scény. Těmto objektům lze dále upravovat jejich vlasnosti, změnit velikost, přesunout je na vhodné místo nebo je z úrovně odstranit.

Pokud je hráč spokojený se svou úrovní, pojmenuje a uloží ji stisknutím tlačítka **S AVE .**  Případně pokud chce tuto úroveň dále upravovat, zadá její název a stiskne tlačítko **LOAD ,**  tím se do scény poté načtou všechny objekty.

Po vytvoření úrovně je dostupný režim **Play.** Jedná se o jednoduchou verzi samotné hry, která slouží k otestování průchodnosti úrovní nebo jednotlivých herních mechanik. Tento režim lze opakovaně zapínat a vypínat stisknutím tlačítka **GAME MODE**, přičemž po skončení tohoto režimu se budou objekty nacházet ve stejné poloze jako před spuštěním tohoto módu.

Ke zlepšení vzhledu úrovně si může hráč načíst jakékoliv pozadí z počítače. Tomuto pozadí je možné upravovat vlasnosti (velikost, polohu, vzdálenost od kamery a vrstvu).

Nachází se zde také kamera, která hráčům umožňuje volný pohyb po scéně. Je ovládána pomocí kláves "w, a, s, d, delete" a myši. Tato kamera umožňuje volný pohyb po editoru. Nedílnou součástí kamery je také zoom, jenž umožňuje vzdálený nebo přiblížený pohled na úroveň.

Nachází se zde UI prvky, mezi které patří:

• Pause menu

- Panel s nástroji
- Tlačítka pro uložení, smazání, načtení mapy, vypnutí a zapnutí herního režimu a smazání postav
- Panely s herními objekty
- Panel s vlastnostmi herních objektů

#### **Herní objekty**

Herní objekty jsou reprezentovány tlačítky. Každé přitom nese obrázek, který odpovídá vzhledu herního objektu. Nachází se zde statická a dynamická tlačítka. Statická tlačítka představují herní objekty. Dynamická tlačítka reprezentují bloky. Bloky se používají jako podlaha, po které hráči chodí, nebo nebezpečí, jež zabíjí hráče. Tato tlačítka jsou do panelu přidána při startu hry, podle počtu obrázků ve složce Images.

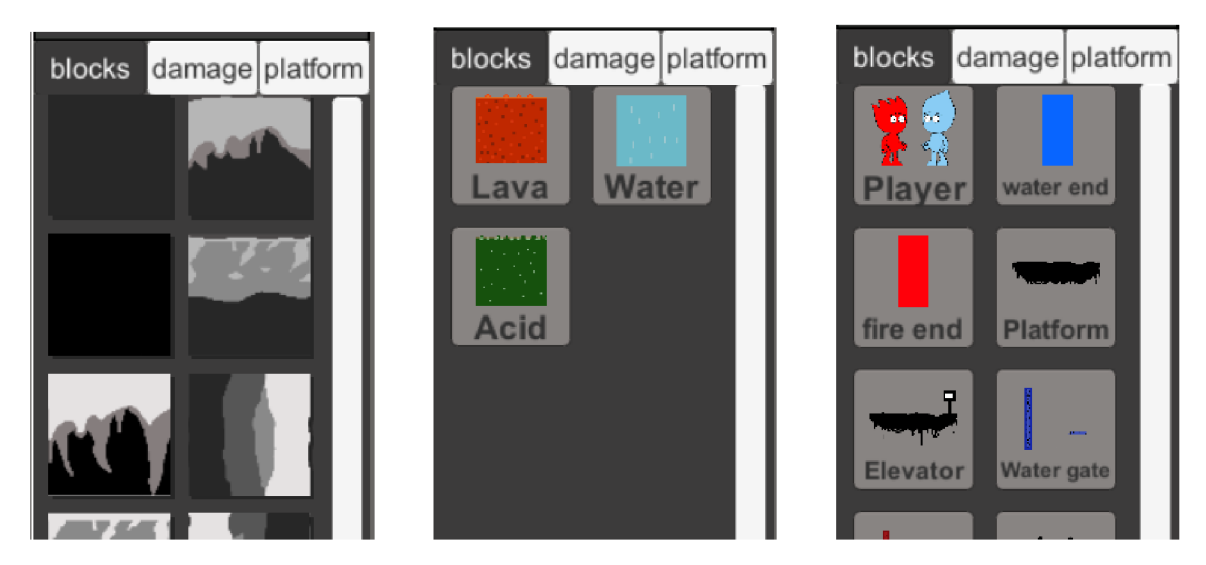

Obrázek 5.15: Screenshot ze ScrollView, které obsahují herní objekty. Na prvním Screenshotu jsou patrná tlačítka s bloky, které slouží jako podlaha. Na druhém screenshotu je nebezpečí, které se vkládá stejně jako klasické bloky. Na posledním screenshotu jsou postavy a herní objekty, které určitým způsobem interagují s hráči.

#### **Nástroj e**

Tento panel obsahuje sadu tlačítek. Každé tlačítko představuje jednu speciální operaci:

- Drag po stisknutí tohoto tlačítka se aktivuje operace **drag.** Tato operace umožní hráči podržením levého tlačítka myši přesouvat objekty na libovolné místo. Pokud však chceme pouze změnit vlastnosti objektu (velikost, vzdálenost od kamery nebo přiřadit novou vrstvu), stačí na objekt kliknout, čímž se zpřístupní panel s vlastnostmi na pravé straně editoru (obrázek 6.2). Pokud chceme herní objekt odstranit, je potřeba na něj kliknout a poté zmáčknout klávesu "delete".
- Draw po stisknutí tohoto tlačítka se aktivuje operace **draw.** Tato operace umožní hráči vkládat objekty do scény. Stačí kliknout na jakýkoliv objekt z nabídky herních objektů nebo bloků a poté kliknout do scény.
- Delete po stisknutí tohoto tlačítka se aktivuje operace **delete.** Kliknutím na jakýkoliv blok ve scéně dojde k jeho smazání.
- Explorer jedná se o file explorer $^5$ , který umožní hráčům načíst nové pozadí do scény.

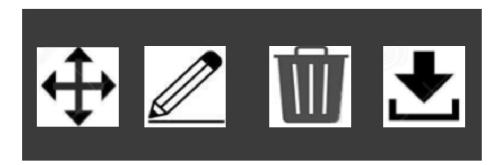

Obrázek 5.16: Screenshot z panelu s nástroji. Jedná se o velmi jednoduchý návrh, který byl vzhledově inspirovaná programem GIMP.

#### **Modifikace herních objektů**

Panel s vlastnostmi slouží k rychlé modifikaci vlastností herních objektů. Pokud je aktivní operace drag, je možné kliknout na objekt, který chceme modifikovat. U každého herního objektu je možné modifikovat velikost, vzdálenost od kamery a vrstvu na které se nachází. Tato modifikace je potřebná převážně u pozadí. Ve scéně se může nacházet vícero pozadí a mohou se vzájemně překrývat.

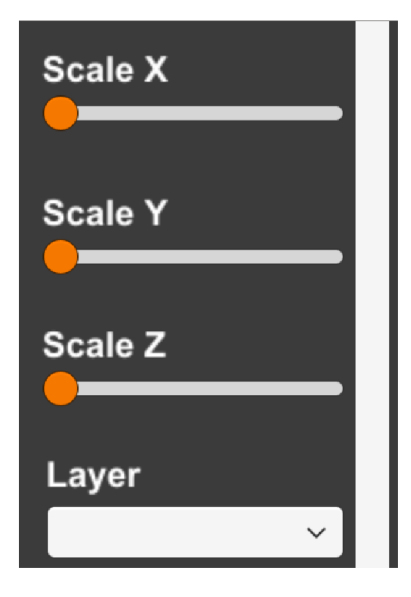

Obrázek 5.17: Screenshot z panelu s vlastnostmi herních objektů.

<sup>5</sup> [https://www.](https://www) computerhope. com/jargon/e/explorer. htm

# **Kapitola 6**

# Implementace

Celá hra je implementována v C $#$  v herním enginu Unity. Implementace tříd probíhala ve vývojovém prostředí Visual Studio Code. Grafické zpracování v této hře je vytvářeno v programu GIMP. Pomocí při psaní kódů byla dokumentace Unity $^1$  a jiné návody vytvořené Unity komunitou.

Strukturu tvoří tyto scény:

- MainMenu hlavní menu.
- LevelSelect obsahuje všechny dostupné úrovně, které může hráč hrát. Tyto úrovně jsou reprezentovány tlačítky, která se vytváří dynamicky podle počtu **JSON** souborů s informacemi o mapě.
- Game slouží jako scéna editoru a samotné hry. Pokud je spuštěn editor, aktivují se UI prvky, které souvisí s editorem (viz. obrázek 6.2). Pokud je spuštěna jakákoliv úroveň přes scénu LevelSelect, deaktivují se editor UI prvky a aktivuje se canvas, který nese informace o aktuálním počtu posbíraných mincí.

Grafické znázornění propojení jednotlivých scén je možno vidět na přiloženém diagramu tříd (obrázek 6).

<sup>&</sup>lt;sup>1</sup>[https://docs.](https://docs)unity3d.com/2020.1/Documentation/ScriptReference/index.html

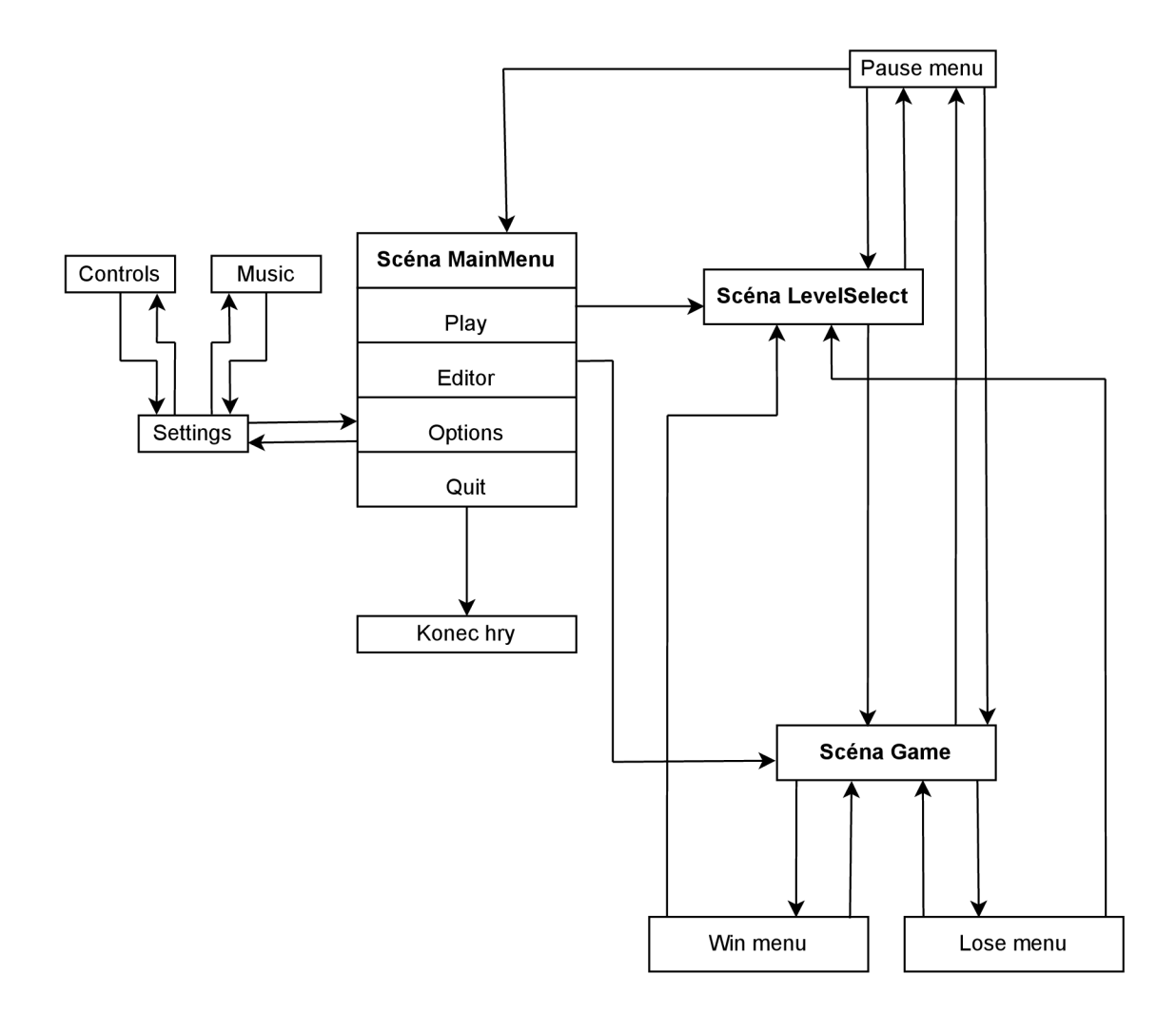

Obrázek 6.1: Diagram znázorňující propojení jednotlivých menu a scén. Šipky znázorňují přechod do dalšího menu nebo scény.

### 6.1 Uživatelské rozhraní

Mezi UI prvky se řadí například tlačítka $^2$ , text $^3$ , vstupní pole $^4$  nebo ScrollView $^5$ . Pro vykreslování UI prvků se využívá Canvas. Canvas je plocha, na které se tyto UI prvky nachází. Referenční rozlišení všech UI prvků je nastaveno na 1920x1080, přičemž pokud se rozlišení mění, mění se i velikost těchto prvků.

Důležitou součástí je také ScrollView, které umožňuje využívat ScrollBar<sup>6</sup>, který využívají například panely blocks (viditelný v sekci 6.2). Tomuto ScrollView lze nastavit například rychlost a směr scrollování.

Většina UI prvků, které se ve hře nachází je statická, avšak existují i výjimky, které se generují podle potřeb hráčů. Například při vkládání pozadí se generuje nový objekt nesoucí obrázek daného pozadí. Tento objekt lze dále upravovat, nebo při vložení nových obrázků do složky **Images** dojde k úpravě velikosti těchto obrázků na požadovanou velikost. Následně se z nich vytvoří Tile<sup>7</sup>, což je formát, který je možno přímo vložit do vybrané Tilemap $^8$  a který je jako vlastnost vložen do tlačítek, která jsou vygenerována při restartu hry.

<sup>2</sup> [https://docs.](https://docs) unity [3d.com/2018](http://3d.com/20).2/Documentation/ScriptReference/UI. Button.html

<sup>3</sup> [https://docs.](https://docs) unity [3d.com/2018](http://3d.com/20).3/Documentation/ScriptReference/UI. Text. html

<sup>&</sup>lt;sup>4</sup>[https://docs.](https://docs)unity3d.com/Packages/com.unity.ugui@1.0/manual/script-InputField.html

<sup>5</sup> <https://docs.unity>[3d.com/ScriptReference/UIElements.](http://3d.com/ScriptReference/UIElements) ScrollView.html

 ${}^{6}$ https://docs.unity[3d.com/Packages/com.](http://3d.com/Packages/com)unity.ugui@1.0/manual/script-Scrollbar.html

<sup>&</sup>lt;sup>7</sup>dlaždice: <https://docs.unity3d.com/Manual/Tilemap-ScriptableTiles-Tile.html>

<sup>8</sup>Mapa obsahující dlaždice: <https://docs.unity3d.com/Manual/class-Tilemap.html>

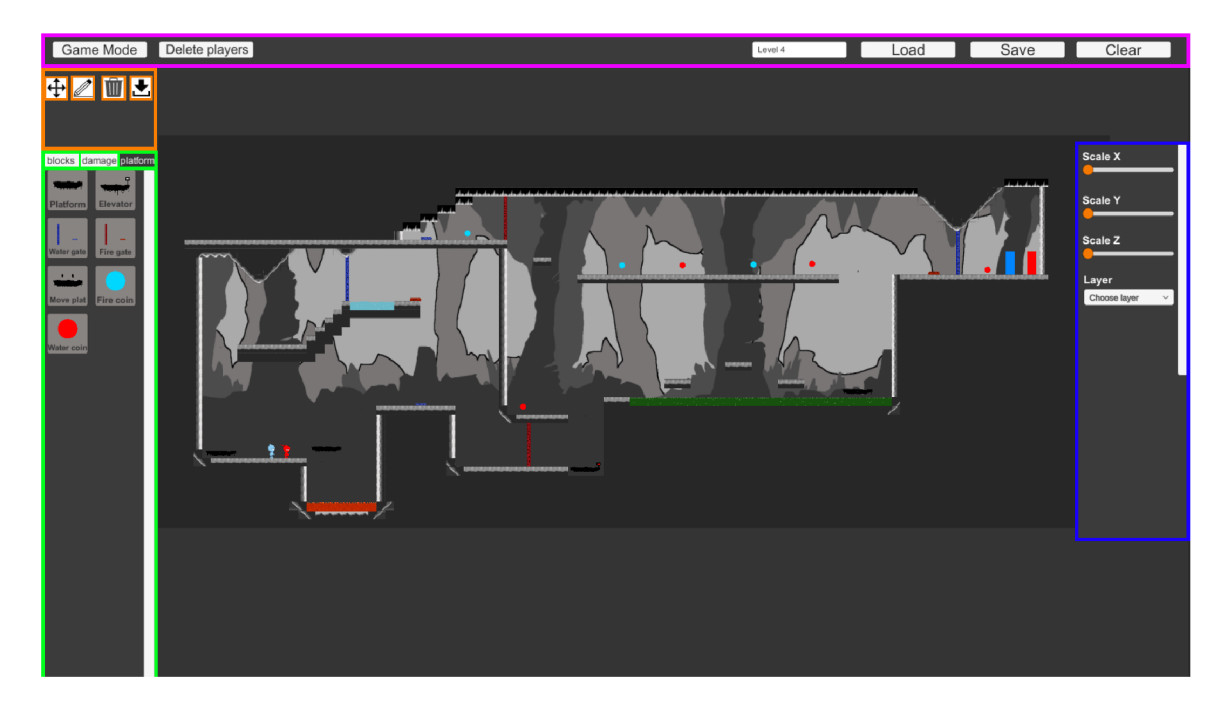

Obrázek 6.2: Screenshot z editoru map. Na levé straně se nachází trojice ScrollView (na obrázku vyznačeno zelenou barvou) a panel s nástroji (na obrázku vyznačeno žlutou barvou). Tlačítka, která se nachází v panelu slouží k výběru operací nad herními objekty. Každé tlačítko představuje speciální operaci - **drag** (přesun objektů), **draw** (vložení objektu), **delete** (smaže objekt) a **explorer** (vložení pozadí). V jednu chvíli je aktivní pouze jedna operace. Trojice ScrollView obsahuje všechny dostupné herní objekty. V jednu chvíli je aktivní pouze jeden ScrollView. Pro překliknutí mezi těmito UI prvky se používají tlačítka, která se nachází nad těmito prvky. Na pravé straně je panel s vlasnostmi objektů (na obrázku vyznačeno modrou barvou). Každému interaktivnímu hernímu objektu je umožněno měnit velikost, vzdálenost od kamery a vrstvu, na které se objekt nachází. Nahoře se nachází řada tlačítek (na obrázku vyznačeno fialovou barvou). Tlačítka Load, Save a Clear se používají pro načtení, uložení nebo smazání úrovně. Název příslušné úrovně se určí pomocí vstupního textového pole. Dále je zde i tlačítko pro vypnutí a zapnutí herního režimu, který se využívá pro otestování funkčnosti a průchodnosti úrovně. Tlačítko pro smazání postav maže postavy.

### 6.2 Herní část

Implementace herní části se skládá z ovládání jednotlivých postav a vytváření herních objektů, které byly popsány v sekci 5.1. Nejtěžší část této hry je vytvoření kamery, která umožňuje hráčům volný pohyb po úrovni. Problém s běžnými kamerami je, že hráči po delším hraní často nevědí, kde se právě jejich spoluhráč nachází. Tato kamera nese název Voronoi split screen a je hojně využívána ve hrách jako lego Star Wars.

#### Dynamic split screen

Pro vytvoření tohoto split screenu byly potřeba dvě Render Textury<sup>9</sup>, které se nastaví na požadovanou velikost (klasicky 1920x1080). Vytvoří se dvě ortografické kamery $^{10}$ , přičemž se tyto Render Textury umístí do Target Texture<sup>11</sup> každé kamery (obrázek 6.3). Tímto vznikne efekt, kterým se kamera promítne do naší Render Textury. Poté stačilo vytvořit dvě Raw $\text{Images}^{12}$ , do jejichž textur se vloží Render Textury.

| <b>O</b> Inspector     |                |                                                          | a :   |
|------------------------|----------------|----------------------------------------------------------|-------|
| R1 (Render Texture)    |                |                                                          | @ # : |
|                        |                |                                                          | Open  |
| Dimension              | 2D             |                                                          |       |
| Size                   | 1920           | x 1080                                                   |       |
| Anti-aliasing          | None           |                                                          |       |
| Enable Compatible Civ  |                |                                                          |       |
| Color Format           | R8G8B8A8_UNORM |                                                          |       |
| Depth Buffer           |                | At least 24 bits depth (with stenc $\blacktriangledown$  |       |
| Enable Mip Maps        |                |                                                          |       |
| Auto generate Mip Mi V |                |                                                          |       |
| Dynamic Scaling        |                |                                                          |       |
| Wrap Mode              | Clamp          |                                                          |       |
| Filter Mode            | Bilinear       |                                                          |       |
| Aniso Level            |                |                                                          | 0     |
|                        |                | RenderTextures with depth must have an Aniso Level of 0. |       |
|                        |                |                                                          |       |
|                        |                |                                                          |       |

Obrázek 6.3: Ukázka z herního enginu Unity. Na obrázku je Render Textuře a jeho příslušná kamera.

Vzniklé Rawlmages se položí na sebe. Nyní se část jednoho Rawlmage překryje maskou (obrázek 6.4). Masku představuje třetí Rawlmage. Přes tuto masku prosvítá část druhého Rawlmage. Následně se vypočítá úsečka mezi oběma postavami. Na této úsečce se najde střed a vytvoří se kolmice (slouží k oddělení kamer - černá čára mezi kamerami). Maska se zafixuje na stěnu úsečky a pokud dojde k rotování této úsečky, maska rotuje s ní. Tímto dochází k rotaci kamer podle polohy hráčů.

<sup>9</sup> [https://docs.](https://docs) unity [3d.com/Manual/class-](http://3d.com/Manual/class-) RenderTexture.html

 $10$ https://docs.unity3d.com/Manual/class-Camera.html

 $11 \text{htbs:}/\text{/docs.unitv3d.com/ScriptReference/Camera-targetTexture.html}$ 

 $^{12}{\rm https://docs.unity3d.com/2018.3/Documentation/ScriptReference/UI.RawImage.html}$ 

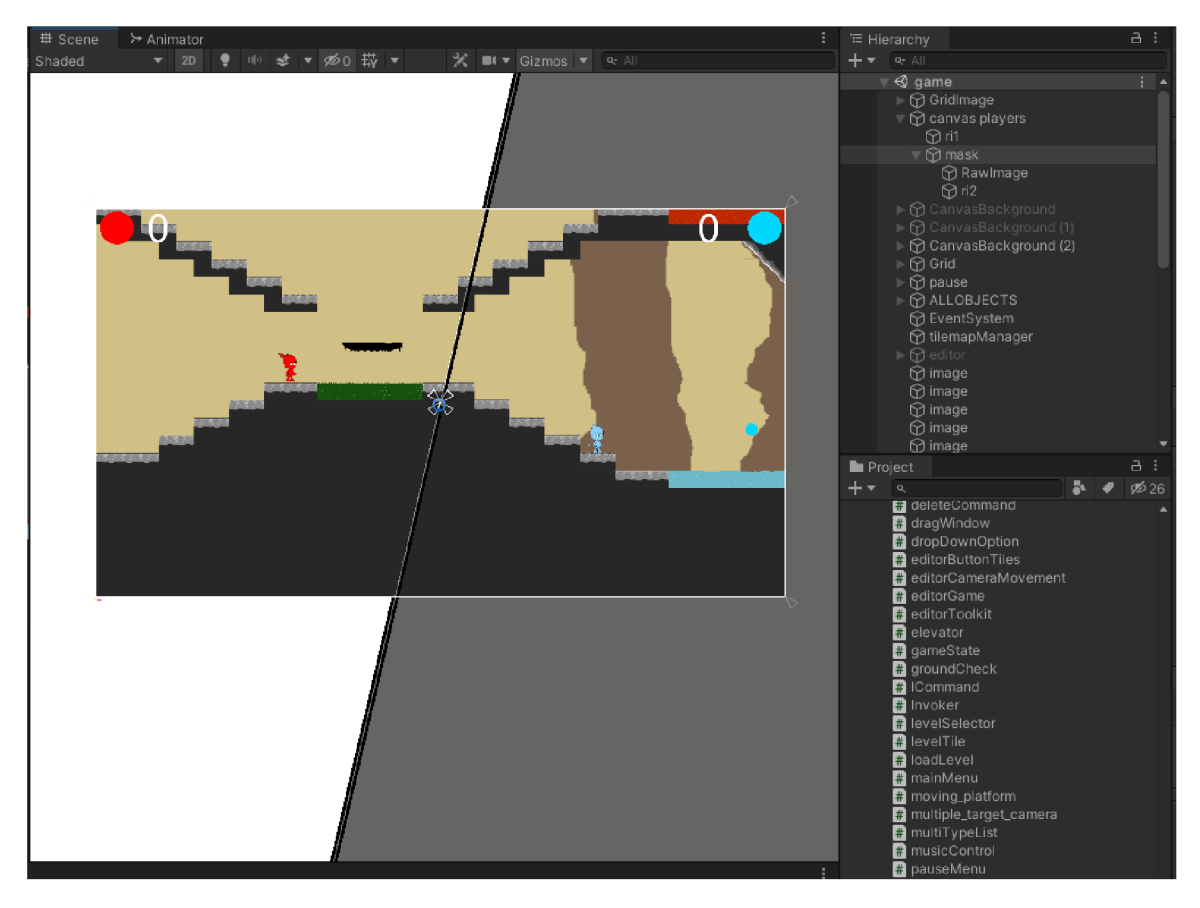

Obrázek 6.4: Ukázka práce s maskou. Tato maska se naklání podle polohy obou postav. Slouží k zakrytí jedné kamery. V místě zákrytu je poté viditelná druhá kamera.

#### Animace

Herní engine Unity podporuje vytváření animací (obrázky 6.5, 6.6 a 6.7). Tyto animace lze vytvořit dvěma způsoby. První způsob vyžaduje nakreslení spousty obrázků, které jsou postupně za sebou přehrávány. Druhým způsobem je vytvořit části jednoho objektu (u postav například ruce, nohy, hlava, trup). Tyto části se složí do jednoho objektu, kterému je přiřazena kostra. Tato kostra má schopnost rozpohybovat tyto jednotlivé části.

V tomto projektu byl využit převážně první způsob animace, a to konkrétně u postav. Každá z postav má přiřazenou klidovou a pohybovou animaci. Jednotlivé animace se mezi sebou přepínají podle toho, jestli s postavou hýbeme, nebo ne. Všechny animace jsou zprostředkované pomocí kontroléru, který podle podmínek spouští nebo přepíná různé animace.

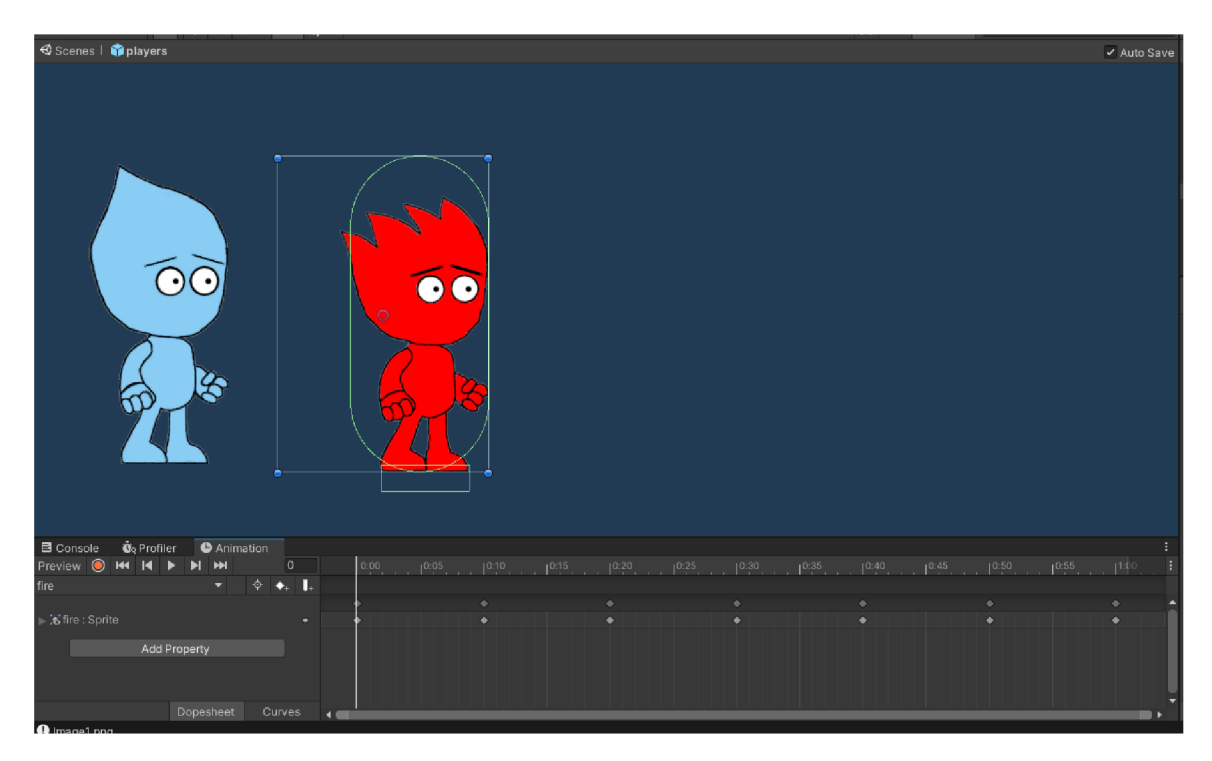

Obrázek 6.5: Ukázka animace postav. Jedná se o jednoduchou animaci, která vyžaduje několik obrázků jedné postavy, které jsou určitým způsobem pozměněné. Tyto obrázky jsou poté přehrávány za sebou. Počet obrázků by měl být takový, aby byla animace plynulá.

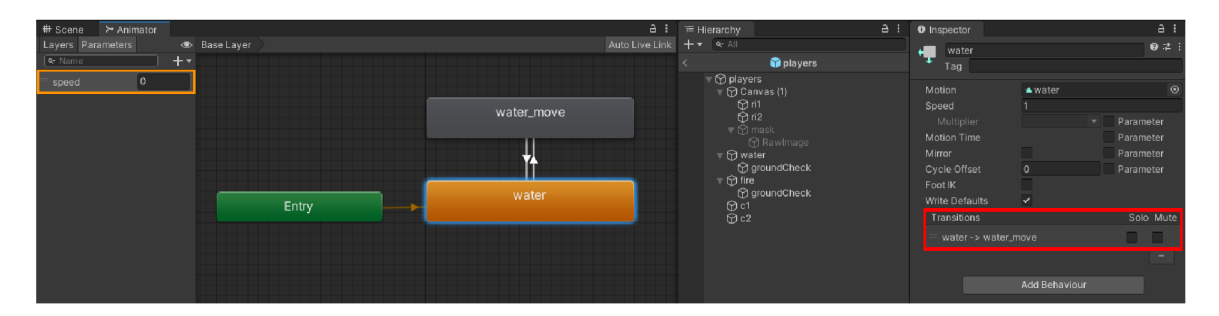

Obrázek 6.6: Ukázka přechodů stavů animace postavy Voda. Nachází se zde dva stavy **water** a **water move. Water** je počáteční klidový stav, který běží v nekonečném cyklu. Tento stav nastane, pokud se postava nepohybuje. Současně je přehrávána klidová animace postavy. Jakmile hráč stiskne příslušné klávesy pro ovládání postavy, dojde k nastavení řídící proměnné (na obrázku vyznačeno žlutou barvou). Pokud je tato hodnota větší než jedna, dojde k přechodu z klidového stavu do nového stavu **water move** (na obrázku vyznačeno červenou barvou). V tomto stavu dochází ke spuštění animace chůze. Jakmile se postava zastaví, dojde k nastavení řídící proměnné na hodnotu menší než jedna, čímž dojde k přechodu opět do klidového stavu.

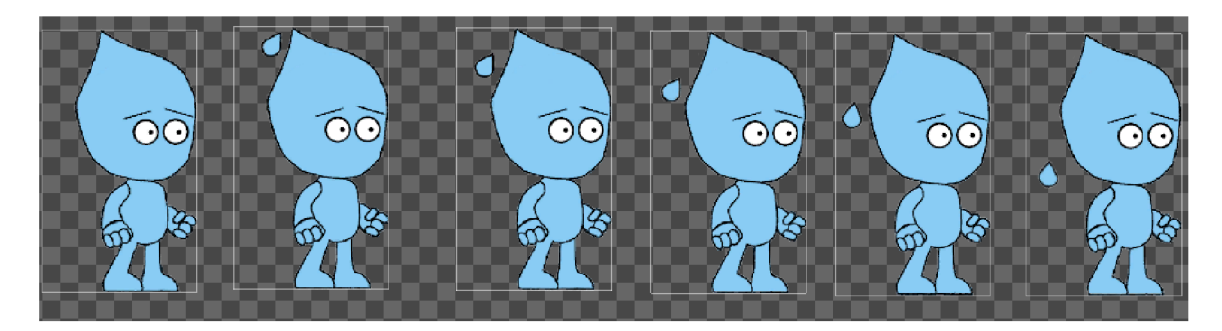

Obrázek 6.7: Ukázka obrázků, ze kterých je složena klidová animace postavy Voda.

#### **Hudba**

Hlasitost hudby je kontrolována v menu pro nastavení hlasitosti (obrázek 5.11). Zde se nachází slider<sup>13</sup>, kterým je upravována hlasitost hudby. Při prvním spuštění hry je hlasitost nastavena na velikost 1, pokud ji však hráči změní, dojde k automatickému zapamatování. Při dalším spuštění hry je hlasitost nastavena na zapamatovanou velikost. Tato hudba je pomocí funkce **DontDestroyOnLoad** přenášena do dalších scén.

#### **Postavy**

Každá postava (obrázek 5.2) má schopnost chůze a skoku. Skákat však může pouze, když stojí pevně na zemi. Z toho důvodu mají obě postavy tzv. ground check. Jedná se o objekt umístěný pod nohama postav. Jedná se o trigger, který kontroluje, zdali se postavy nachází na zemi. Pokud by tento trigger neexistoval, došlo by k chybě, která by umožňovala hráčům opakovaně vyskakovat ve vzduchu.

Postavy se pohybují pomocí komponenty s názvem **RigidBody2D1 4 ,** která umožňuje pracovat s fyzikou. Pomocí funkce **AddForce** je postava při stisknutí klávesy uvedena do pohybu. Postava je také otočena čelem ke směru, v jakém se pohybuje.

Pro napodobení typických pohybů postav, které jsou známé z této série her, je důležitá práce s fyzikou. Pokud stojí postavy na zemi, působí na ně nulová gravitace<sup>15</sup>. Jakmile však vyskočí, postupně se navyšuje působící gravitace pomocí funkce **gravityScale,** dokud se postava ve vzduchu nezastaví. Jakmile se zastaví, následuje poměrně rychlý pád. Pokud jsou postavy uvedeny do pohybu do stran, dojde k postupnému zrychlování jejich pohybu. Postava však neumí okamžitě zastavit, hráč je nucen být při svém pohybu opatrný.

### 6.3 Editor

Editor je nej důležitější část této hry a jeho implementace zabrala nejvíce času. Slouží k vytváření nových nebo modifikaci starých úrovní. Objekty ve scéně jsou ukládány do **JSON**  souborů (obrázky 6.8), které reprezentují všechny vlastnosti objektů úrovně.

<sup>&</sup>lt;sup>13</sup>Posuvník: https://docs.unity3d.com/2018.2/Documentation/ScriptReference/UI. Slider.html

 $\rm ^{14}$ https://docs.unity3d.com/ScriptReference/Rigidbody.html

<sup>15</sup> <https://does.unity>[3d.com/ScriptReference/Physics-gravity.html](http://3d.com/ScriptReference/Physics-gravity.html)

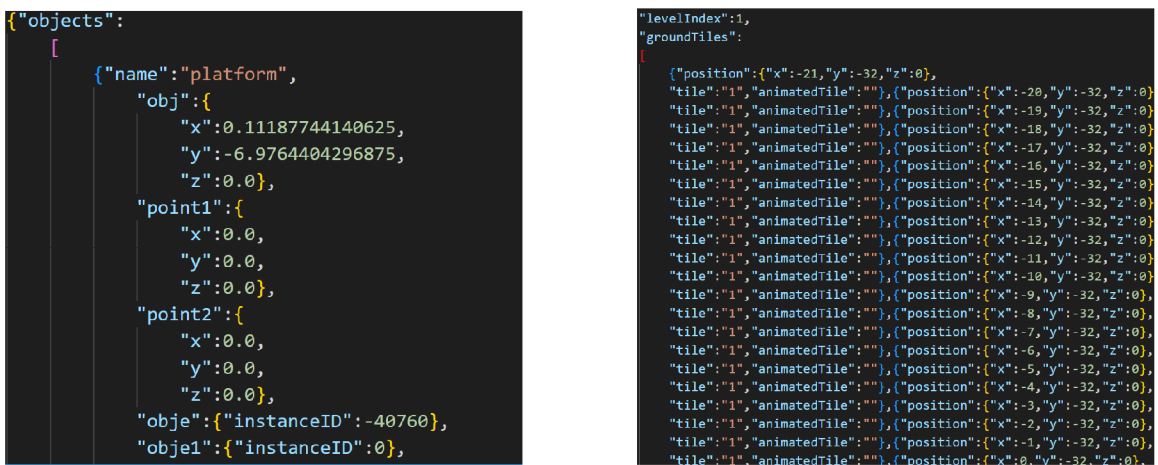

Obrázek 6.8: Ukázka formátu dvou **JSON** souborů, které vzniknou při uložení úrovně. V levém **JSON** souboru se nachází informace o všech herních objektech. Napravo jsou informace o Tile, které se při načtení vloží do Tilemape.

#### **Kamera**

V editoru map je přítomná ortografická kamera. Pro zlepšení práce s editorem map je zde naimplementovaný zoom<sup>16</sup>. Zoom se provádí pomocí kolečka myši, které mění velikost kamery. Rychlost pohybu kamery se odvíjí od velikosti zoomu. Pokud se tato velikost zvětšuje, dojde ke zpomalení rychlosti pohybu kamery.

#### **Prác e se soubory**

Tato sekce se zabývá způsobem načítání, ukládání a mazání úrovní. Tyto funkce jsou klíčové pro editor map. Jejich implementace je založená převážně na práci s **JSON** soubory. Tyto soubory jsou ukládány a načítány ze složky Levels ve StreamingAssets<sup>17</sup>. Jedná se o složku, která neztrácí obsah při sestavení hry. Sestavení slouží k vytvoření aplikace, která je přizpůsobena zvolené platformě s různými vlastnostmi.

#### **Ukládání dat**

Před samotným uložením úrovně je potřeba tuto úroveň pojmenovat ve vstupním textovém poli. Jakmile je vymyšlen název, úroveň se uloží jednoduchým stisknutím tlačítka **Save.** 

Všechny objekty, které se nachází ve scéně jsou uloženy v listech<sup>18</sup>. Tyto listy jsou poté zpracovány a přetvořeny do formátu **JSON.** Existují dva druhy listů. Pro přehlednost byly odděleny objekty, které slouží pouze jako podlaha, jež mají jednoduché vlastnosti (poloha, druh bloku), a herní objekty, které mají složitější vlastnosti (název, počáteční poloha, aktuální poloha, vrstva...).

Po vytvoření těchto **JSON** souborů je potřeba nastavit jejich umístění. Pro uložení byla použita složka Levels, která se nachází ve složce StreamingAssets. K hráčem zvolenému názvu úrovně se připojí koncovka **JSON.** Pokud soubor s tímto názvem již existuje, bude nahrazen. Pokud soubor neexistuje, je vytvořen.

 $^{16}$ Jedná se o přiblížení

<sup>17</sup> <https://docs.unity> [3d.com/Manual/StreamingAssets.h](http://3d.com/Manual/StreamingAssets)tml

 $18$ https://docs.microsoft.com/cs-cz/dotnet/api/system.collections.generic.list-1?view=net-6.0

#### **Načítání dat**

Tento editor umožňuje hráči načtení již existující úrovně. Hráč nejprve ve vstupním textovém poli specifikuje název souboru, který chce načíst. Stisknutím tlačítka **Load** dojde nejprve ke kontrole, zdali zvolený soubor existuje. Pokud existuje, dojde k vymazání všech objektů ze scény, zavoláním funkce **clearMap** ve skriptu **tilemapManager.** Pokud neexistuje, nic se nestane.

Pokud vše proběhne v pořádku, dojde k načtení dvojice **JSON** souborů (oba soubory se týkají jedné úrovně, obsahují však rozdílné prvky), které společně tvoří úroveň. **JSON**  nesoucí stejné jméno jako úroveň nese informace o blocích a jejich poloze. Druhý **JSON** nese opět jméno úrovně, avšak je k němu přiřazen řetězec "objects", který specifikuje, že daný **JSON** obsahuje informace o herních objektech. Jednoduché bloky jsou ihned položeny do příslušných Tilemap, pomocí příkazu **setTile.** Herní objekty jsou uloženy do listu a pomocí příkazu **Instantiate** dojde k načtení příslušných prefab, které představují jednotlivé herní objekty. Následně jsou těmto herním objektům přiřazeny příslušné vlastnosti z **JSON**  souborů.

#### **Mazání**

Při stisknutí tlačítka **clearMap** dojde k vymazání všech Tile z Tilemap pomocí příkazu **ClearAllTiles** a zničení všech herních objektů, které se ve scéně nachází, příkazem **Destroy.** 

#### Vkládání

Pokud je aktivní operace **draw,** z panelu s nástroji je možné vkládat bloky a herní objekty do scény. Objekt, který chce uživatel položit do scény, se vybere jednoduchým kliknutím do ScrollView s objekty na levé straně editoru (obrázek 6.2). Pozice, na kterou se tyto objekty pokládají, se určuje pomocí myši (kliknutí kdekoliv do scény).

Bloky jsou do scény vloženy jako Tile do zvolené Tilemap prostřednictvím funkce **setTile,** která položí blok na příslušnou pozici. Herní objekty se pokládají přímo do scény pomocí funkce **Instantiate.** Pro použití této funkce musí herní objekt existovat jako prefab<sup>19</sup>. Při pokládání těchto objektů se vytváří kopie této prefab. Výhodou je, že pokud se provede změna v prefab, změny se okamžitě uskuteční i ve všech kopiích, které jsou ve scéně. Těmto objektům jsou poté přiřazeny vlastnosti.

#### Game mode

V editoru map existují dva typy režimů, mezi kterými se může přepínat pomocí tlačítka **GAM E MOD E - Play, Edit.** Přepínání mezi jednotlivými režimy má na starosti funkce **startGameMode** ve skriptu s názvem tileScript. Výchozím režimem je režim **Edit,** který je nastaven po spuštění editoru. V tomto režimu mají herní objekty a postavy vypnuté jejich vlasnosti. Podmínkou spuštění režimu **Play** je přítomnost obou postav ve scéně.

Režim **Edit** je nejdůležitější částí editoru. Slouží k vytváření nebo modifikaci úrovní. Současně se zde smí přidávat nebo mazat herní objekty. Dochází zde i k resetu animací, které jsou nastaveny na počáteční stav.

Po vytvoření celé úrovně nebo její části mají hráči k dispozici režim **Play,** kde se testuje průchodnost jednotlivých úrovní. V tomto režimu jsou herním objektům a postavám vráceny

<sup>19</sup> <https://docs.unity>[3d.com/Manual/Prefabs.](http://3d.com/Manual/Prefabs)html

zpět jejich vlastnosti. Navíc dojde k přepnutí kamery v editoru na herní kameru (dynamic split screen). Pokud v tomto režimu dojde k úmrtí postavy, navrácením zpět do režimu **Edit** se postava oživí.

Při přepínání těchto režimů dochází k výměně kamer. Režim **Edit** využívá kameru editoru, zatímco režim **Play** využívá voronoi split screen (sekce 5.1).

# **Kapitola 7**

# Testování

Tato sekce se zabývá testováním samotné hry a editoru map. Testování nejdříve probíhalo přímo při implementaci a provádělo ho deset lidí. Projekt v této době nebyl tak velký. Problém nastal při testování většího celku, kdy již bylo třeba kontaktovat vícero lidí, kteří jsou sami zkušenými hráči, a tuto hru si z mládí pamatují. Testování proběhlo ve třech kolech, přičemž na konci testování měli odděleně ohodnotit herní část a složitost práce v editoru na stupnici od jedné do deseti.

### 7.1 První kolo

První kolo testování proběhlo těsně před obhajobou semestrálního projektu. V tomto kole existoval editor map, ale byl velmi chudý a nedopracovaný (obrázek 7.2). Testování tedy proběhlo pouze nad herní částí (obrázek 7.1). Testeři narazili na spoustu problémů. Prvním nedostatkem bylo, že jedna z postav neměla funkční animaci. Tento problém se vyřešil během několika minut. Následně se testerům nelíbilo, že se postavy při pohybu a následném zastavení ještě chvíli pohybují a při skocích postava padá poměrně pomalu. Testerům však bylo vysvětleno, že se jedná o techniku, která má hráči znepříjemnit průchod úrovněmi. Tento způsob pohybu je typický pro tuto sérii her. Testeři ohodnotili hratelnost této hry čtyřmi body a editor jedním bodem.

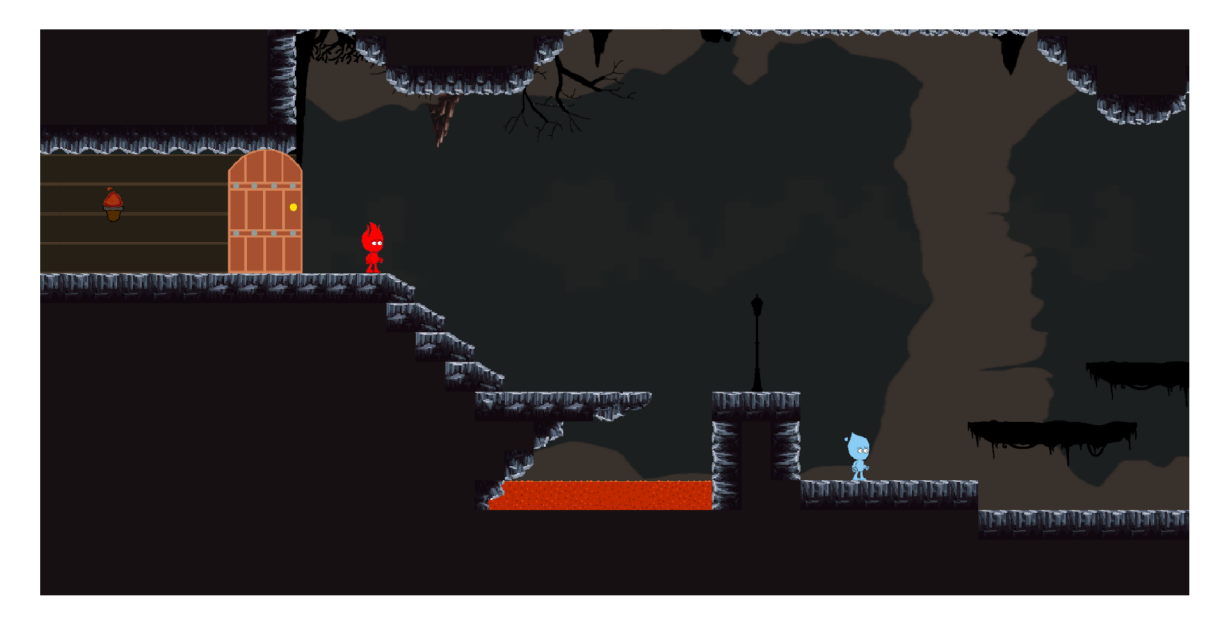

Obrázek 7.1: Na tomto screenshotu je patrná první úroveň, který byla vytvořena. Byla však vytvořena v Unity a ne přímo ve vytvořeném editoru map. Jedná se sice o jeden z prvních návrhů úrovně, ale při vytváření editoru byla věnována pozornost vytvoření podobně složitých a elegantních úrovní.

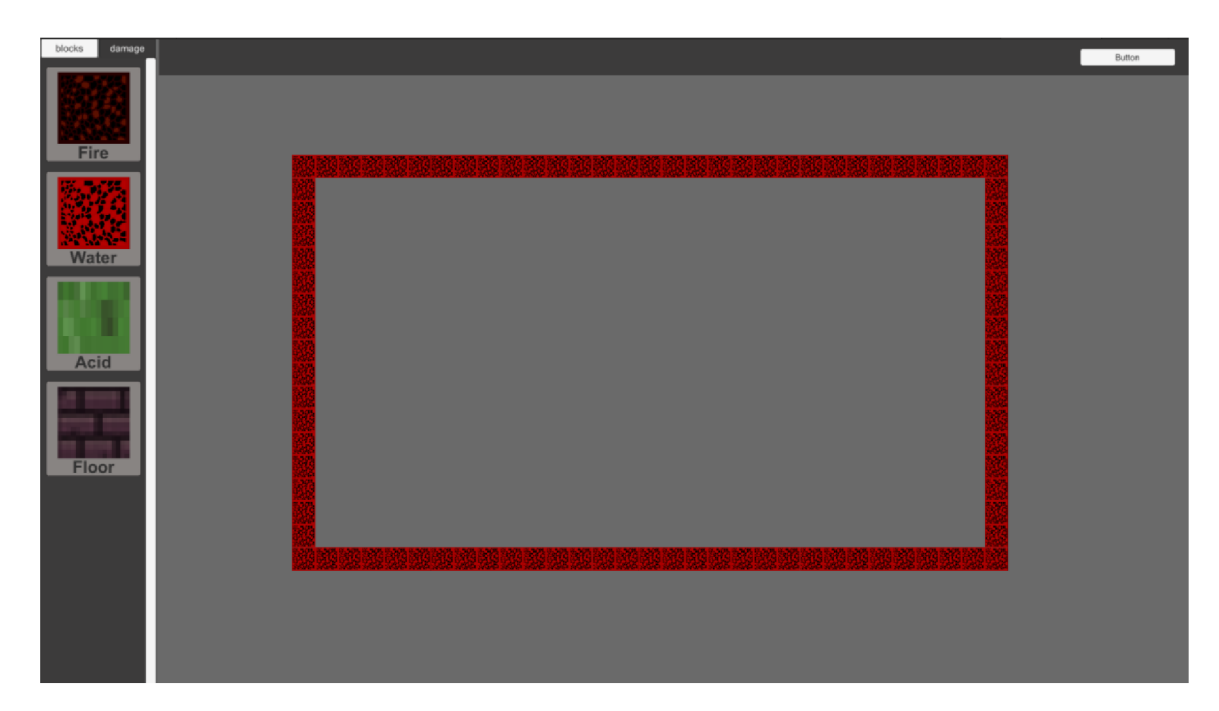

Obrázek 7.2: Screenshot editoru map. V tomto editoru fungovalo pouze pokládání bloků.

### 7.2 Druhé kolo

V době, kdy probíhalo druhé kolo testování byla herní část z většiny hotová a pracovalo se již pouze na editoru map (obrázek 7.3). Editor map měl být kvalitní do té míry, aby všechny existující mapy, v této hře, byly vytvořeny pouze v tomto editoru. Editor obsahoval základní UI, kde si testeři mohli vybrat mezi třemi operacemi - kreslení a mazání bloků a vložení postav. Kamera v editoru již existovala, ale nedalo se s ní hýbat, proto se dalo kreslit pouze na plochu, kterou kamera sledovala. Většině testerů se nelíbil chudý vzhled editoru a proto měli skvělý nápad, inspirovat se vzhledem photoshopu. Od této chvíle tedy byl návrh vzhledu editoru inspirovaný programem GIMP, ve kterém současně probíhal návrh vzhledů všech herních objektů. Některá tlačítka stále nefungovala a neměla přiřazenou funkci. Jediná mechanika, kterou bylo v této chvíli možno vložit do scény, byla láva, která v této fázi zabíjela oba hráče. Mapy nebylo možné ukládat ani načítat. Jakmile se hra ukončila, mapa se sama smazala. Herní části byla ohodnocena šesti body a editor třemi body.

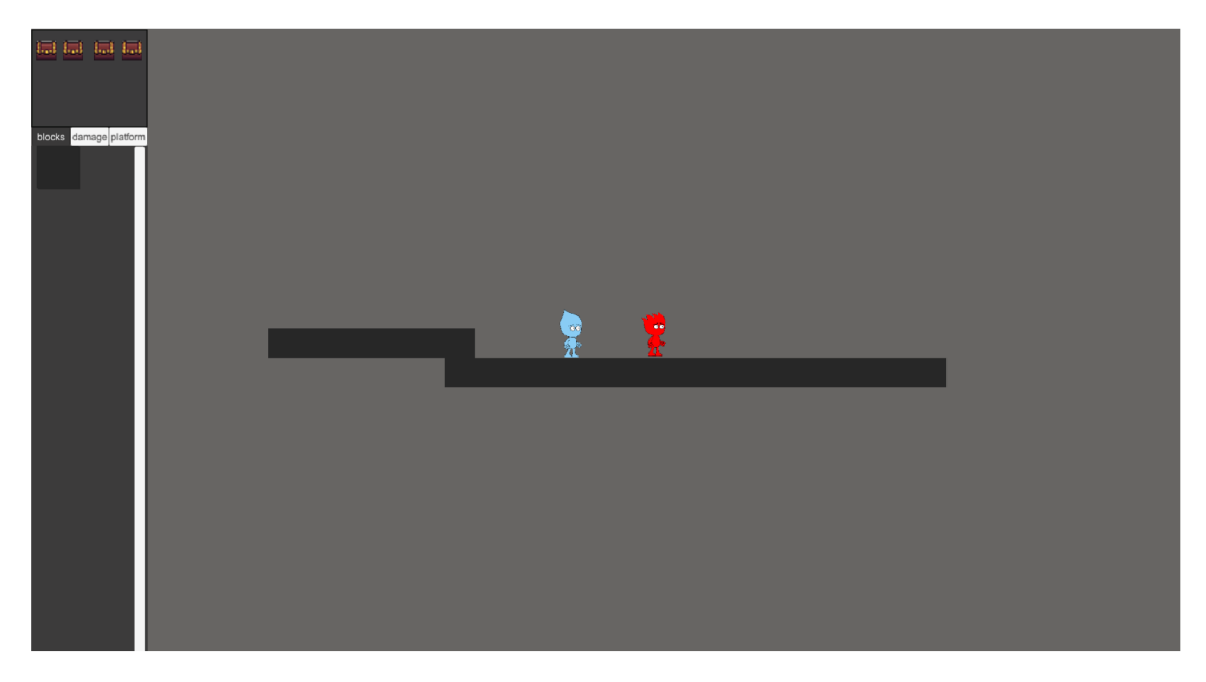

Obrázek 7.3: Screenshot editoru map po lehké grafické úpravě. Funkcionálně se tento editor podobal spíše prvnímu návrhu.

### 7.3 Třetí kolo

Třetí kolo testování bylo nejnáročnější. Po druhém kole nastalo asi dvouměsíční okno, kdy probíhalo vylepšování editoru (obrázek 7.4). V tomto okně se naimplementoval prakticky celý editor map. Jakmile byla práce dokončená, hra byla předána testerům. Testeři dostali pokyny, aby se snažili hru co nejvíce rozbít. V této fázi se hledaly fatální chyby, které by měly za následek nefunkčnost této hry. Zprvu se objevily relativně malé chyby, které bylo možné opravit prakticky okamžitě. Jednou z těchto menších chyb bylo pokládání herních objektů na bloky. Tyto bloky zakrývaly herní objekty a nebylo možné se k nim dostat. Oprava byla jednoduchá. Stačilo přenastavit vrstvy herních objektů a bloků. Jedním z větších problémů bylo, že se tato hra jako celek nepřizpůsobovala velikosti obrazovek. Působilo to velmi neprofesionálne. K řešení tohoto problému si bylo nutno prostudovat manuál k Unity UI.

Nacházely se zde i chyby z nepozornosti. Všechny herní objekty, které byly vloženy do scény se ukládaly jako potomek Canvasu. Tato skutečnost způsobila, že pokud se spustila náhodná úroveň a následně se měnilo rozlišení hry, došlo k posunu těchto objektů do stran.

Největší problém však byl dynamic split screen, který, pokud byly postavy ve stejné rovině, náhodně skákal. Řešením bylo důkladné zkontrolování a přepsání skriptu, který přidal vlastnosti těmto kamerám.

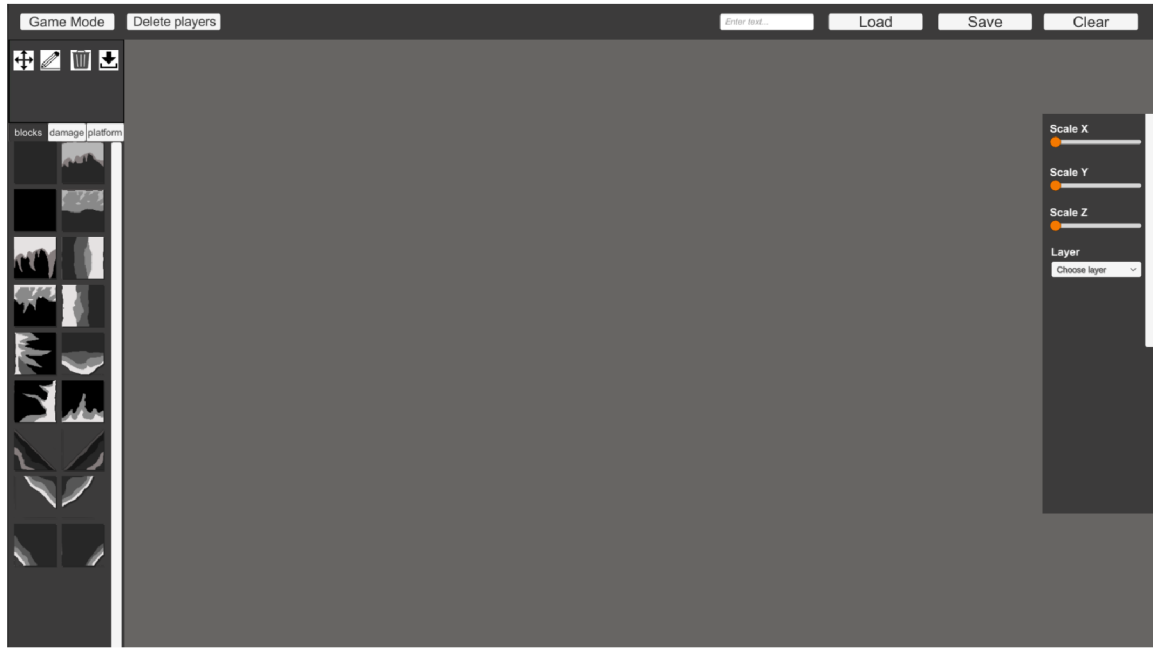

Obrázek 7.4: Screenshot editoru map po třetím kole testování. Grafický návrh editoru je kvalitnější a přehlednější. V tomto editoru byly vytvořeny všechny tři ukázkové úrovně. Editor zde již podporuje ukládání a načítání map do **JSON** souborů. Je možné vkládat do hry herní mechaniky a pozadí a zároveň modifikovat jejich vlastnosti.

# 7.4 Závěr testování

Cílem tohoto testování bylo najít co nejvíce chyb ve hře. Našlo se jich mnoho, avšak byly zmíněny pouze ty, které testerům utkvěly v paměti. Průměrná doba pochopení práce s editorem map byla pět minut. Testeři odvedli práci na výbornou.

# **Kapitola 8**

# Závěr

Cílem této práce bylo naučit se pracovat s herním enginem Unity a navrhnout a implementovat herní demo včetně několika ukázkových úrovní. Vytvořená hra navazuje na již existující sérii her FireBoy and WaterGirl. V této hře musí hráči překonávat několik překážek, než úspěšně ukončí úroveň. Součástí této hry je i editor map, který nebyl přítomný v minulých sériích.

Vývoj této hry začal vytvářením jednoduchých postav, které byly schopné hýbat se a skákat. Poté přišly na řadu herní objekty, které vyžadovaly vytvoření jednoduchých animací. Funkčnost těchto objektů se začala brzy testovat a analyzovat.

V době prezentace semestrálního projektu byla hotova jedna úroveň, která obsahovala řadu herních objektů, jež interagovaly s postavami. V této době se začalo pracovat na editoru map, který byl chudý z hlediska funkčnosti i grafického návrhu. Zprvu bylo v plánu udělat úrovně a poté editor map. Avšak došlo se k závěru, že pokud by byl editor méně kvalitní, tak by hráč nikdy nebyl schopen vytvořit stejně kvalitní úrovně, jako ty co by byly již ve hře hotové. Proto bylo třeba soustředit se na editor, ve kterém poté bude možné vytvořit úrovně.

Jakmile byl editor hotový, vytvořil jsem tři úrovně, na kterých demonstruji hratelnost. Pokud se hra zalíbí, můžou si hráči vytvořit stejně kvalitní mapy.

Tato práce mě naučila pracovat s jazykem C# a herním enginem Unity. Naučil jsem se techniky potřebné k vytváření her.

Tento projekt byl zatím největší, který jsem kdy dělal, a také mě nejvíce bavil. Pokud bych však měl na práci více času, určitě bych se rozhodl zlepšit animace postav a celkové grafické zpracování ve všech scénách.

Plán byl tedy splněn. Byla vytvořena plnohodnotná hra s editorem map, která dovoluje hráči vytvářet a modifikovat úrovně. Těchto úrovní může být neomezeně mnoho. Do budoucna se budu této hře rozhodně věnovat dále a věřím, že nakonec vznikne kvalitní hra, kterou si každý rád zahraje.

# Literatura

- [1] COOKSON , A. Unreal Engine 4 Game Development in 24 Hours. In:. 1. vyd. Sams Publishing, 2016, s. 54. ISBN 9780672337628.
- [2] DOSTÁL , J. Výukové programy. In:. 1. vyd. Univerzita Palackého v Olomouci, 2011, s. 67. ISBN 9781849692328.
- [3] MIRZA , B. *Voronoi Split Screen* [online]. 2021 [cit. 2022-06-23]. Dostupné z: **<https://werplay.medium.com/voronoi-split-screen-a-quick-cocos2d-x-tutorial->12be81fbc98d.**
- [4] PAVLOVIC , D. *Video Game Genres* [online]. 2020 [cit. 2022-06-22]. Dostupné z: **[https://www.hp.com/us-en/shop/tech-takes/video-game-genres.](https://www.hp.com/us-en/shop/tech-takes/video-game-genres)**
- [5] GREGORY , J. Game Engine Architecture. In:. 3. vyd. A K Peters/CRC Press, 2018, s. 1240. ISBN 9781849692328.
- [6] **H** ALPERN , J. Developing 2D Games with Unity: Independent Game Programming with C#. In:. 1. vyd. Apress, 2018, s. 398. ISBN 9781484237717.
- [7] SELLERS, J. Arcade Fever The Fan's Guide To The Golden Age Of Video Games. In:. Running Press, 2001, s. 162. ISBN 9780762409372.
- [8] SOMBERG , G. Game Audio Programming 3: Principles and Practices. In:. 1. vyd. C RC Press, 2020, s. 258. ISBN 9780367348045.
- [9] STANGER , A. R. Unity Multiplayer Games. In:. 5. vyd. Packt Publishing, 2013, s. 242. ISBN 9781849692328.
- [10] TAYLOR , T. Watch Me Play: Twitch and the Rise of Game Live Streaming. In:. Princeton University Press, 2018, s. 311. ISBN 9780691183558.
- [11] TALBERT , L. *Building a Level Editor in Unity* [online]. 2019 [cit. 2022-06-22]. Dostupné z: **https : //[www.red-gate.com/simple-talk/development/dotnet](http://www.red-gate.com/simple-talk/development/dotnet-)development/building-a-level-editor-in-unity/.**